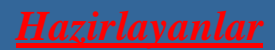

S" KI

 $\blacktriangleright$ 

Ars.Gör.Tolga Ensari & Ögr.Gör.Koray Özpolat Istanbul Üniversitesi, Bilgisayar Mühendisligi Bölümü 2002-2003 Güz Yariyili, Ekim 2002

## **IÇINDEKILER**

- **BÖLÜM 1** : MATLAB Kullanimi ve Matris Islemleri
- **BÖLÜM 2** : Grafik ve Egri Çizimleri
- **BÖLÜM 3** : MATLAB ile Programlama
- **BÖLÜM 4** : Kontrol Sistemlerinde Zaman-Frekans Analizi
- **EK (Tablo)** :MATLAB Komutlari ve Matris Fonksiyonlari Tablosu

**NOT:** " MATLAB Kullanim Kilavuzu " nda ilk 3 bölüm genel kullanimla alakali bilgiler içermektedir. Son bölüm ise " Bilgisayar Destekli Kontrol Sistemleri" dersi içerigine göre hazirlanmistir.

# **BÖLÜM 1 : MATLAB KULLANIMI ve MATRIS ISLEMLERI**

"Matlab" programi ( MATrix LABoratory 'nin ilk üç harfleri alinarak isimlendirilmistir.) mühendislik uygulamalarinin, hesaplamalarinin ve simülasyonlarinin çogunun gerçeklestirildigi matris ve matematik tabanli kompleks bir programdir. Her türlü grafiksel sonuçlar istenilen tarzda alinabildigi için kullanim alani çok genistir. Ayrica MATLAB versiyonlarindan en az 6.0 ve üzeri olanlarinin kullanilmasi güncellik açisindan daha yararli olacaktir.

Bu bölümde programi kullanmaya baslamak için giris komutlari, matematiksel fonksiyonlar ve matris operatörleri anlatilacaktir. Ayrica kilavuzun en son kisminda da en çok kullanilan matris komutlari ve fonksiyonlari tablo halinde verilmistir.

#### help 'fonksiyon ismi'

komutu yazildiginda yardim istenilen fonksiyon hakkinda detayli bilgiye ulasilabilmektedir.

#### help help

yazildiginda ise on-line olarak yardim kilavuzunun nasil kullanilacagi hakkinda bilgilere ulasilabilmektedir.

### **-- Matris Operatörleri :**

Asagida verilen simgeler matris islemlerinde kullanilmaktadir:

- + Toplama
- Çikarma
- \* Çarpma
- $\wedge$  Kuvvet alma
- ' Konjüge transpozunu alma

#### **-- Mantik ve Iliski Operatörleri :**

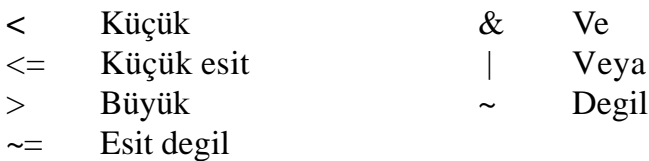

-- Baslangiç olarak komut satirina :

#### date

yazilirsa program tarafindan geçerli olan tarih alinacaktir.Yani :

ans= 30-Oct-2002

-- MATLAB bir islemin sonucunu ans= .... seklinde gösterir. ( ans = answer = cevap)

-- MATLAB programindan çikmak için ise exit veya quit yazmak yeterli olacaktir.

-- En son yazilan komutlarin hepsine üst ve alt yön tuslarina dokunarak kolay bir sekilde ulasilabilir.

-- En son tanimlanan herhangi bir 'x' degeri için yapilan islemlerden sonra bu 'x' degeri komut satirina yazilip enter tusuna basilirsa daha önce neye karsilik olarak tanimlandigi ekrana yazilacaktir.

-- *nx1* veya *1xn* boyutunda vektör tanimlamak için :

x=[1 2 3 -4 -5] veya X=[1,2,3,-4,-5] yazilmalidir.

Yukaridaki iki yazim biçiminden okuma kolayligi olmasi için ilk yazilan tip kullanilacaktir.

-- Tanimlanan bu satir vektörünü sütun vektörüne dönüstürmek için :

y=x' yazilirsa ekranda görülen deger asagidaki gibi olacaktir:

 $y=$  1 2 3 -4 -5 -- Matris tanimlamak için asagidaki A matrisi verilmis olsun :

$$
A = \begin{array}{ccc} 1.2 & 10 & 15 \\ 3 & 5.5 & 2 \\ 4 & 6.8 & 7 \end{array}
$$

Bu matrisi MATLAB'e tanitmak için su sekilde yazilmalidir :

$$
A = [1.2 \ 10 \ 15 \ ; 3 \ 5.5 \ 2 \ ; 4 \ 6.8 \ 7]
$$

Yani her satirin sonunun neresi oldugunu konulan noktali virgül isareti temsil etmektedir.

-- Örnek olarak asagidaki B matrisini tanitmak için :

$$
B = \frac{1}{v^2} e^{-0.02}
$$

 $B = [1 \exp(-0.02); \sqrt{9} \text{ s} \text{g} \cdot \text{g} \cdot \text$ 

Ekranda ise su sekilde gözükecektir:

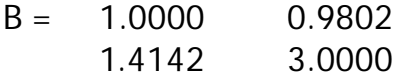

-- Apostrofi isareti (') matrisin konjüge transpozesinin alinmasina yarar. Eger matris reel bir matris ise basit olarak transpoze alim islemi olarak da tanimlanabilir..

Yeni bir A matrisi tanimlayalim :

$$
A = [1 \ 2 \ 3 \ ; \ 4 \ 5 \ 6 \ ; \ 7 \ 8 \ 9]
$$

Ekranda görülecek matris su sekilde olacaktir :

$$
A = \begin{bmatrix} 1 & 2 & 3 \\ 1 & 2 & 3 \\ 4 & 5 & 6 \\ 7 & 8 & 9 \end{bmatrix}
$$

Bu matrisin transpozesini almak için :

C = A' yazilirsa ekranda görülecek transpoze degeri :

 $C =$  1 4 7 2 5 8 3 6 9

-- Kompleks sayilarin girilmesi için ise  $i^2=1$  denkleminin kökü i veya j olarak tanimlanir.

Örnek olarak 1+jv3 degerini tanitmak için :

$$
X = 1 + \sqrt{3}i \qquad \text{veya}
$$
  

$$
X = 1 + \sqrt{3}i \qquad \text{olarak yazilmalidir.}
$$

Bu kompleks sayi üstel formatta da yazilabilmektedir :

 $1+iv3 = 2 \exp[(? /3)*i]$ 

Bu durumda komut satirina asagidaki ifade yazilacaltir :

 $x = 2 \exp[pi/3]$ 

i ve j daha önceden degisken olarak kullanilmissa tanimlama için ii ve jj kullanilacaktir.Yani :

$$
ii = sqrt(-1)
$$
  

$$
jj = sqrt(-1)
$$

Dolayisiyla asagidaki yazim da mümkün olmaktadir :

 $X = 1 + sqrt(3)$ \*ii  $X = 1 + \sqrt{3}$  -- Kompleks matris tanimlamak için asagidaki X matrisi verilmis olsun:

$$
X = \begin{pmatrix} 1 & j \\ j \\ -j5 & 2 \end{pmatrix}
$$

Komut satirina ise su sekilde girilecektir :

 $X = [1 \mid j; -j5 \mid 2]$ 

Bu durumda ekranda görülecek deger :

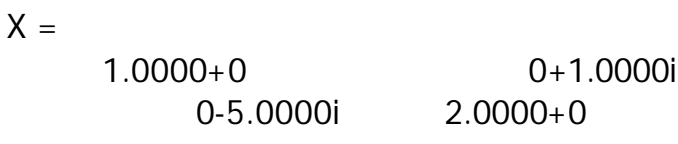

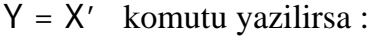

$$
Y = 1.0000 + 0
$$
 0+5.0000i  
0-1.0000i 2.0000+0

iletisi ekranda okunacaktir.

Daha önce de belirtildigi gibi yukaridaki islem konjüge transpoze olarak algilanmaktadir. Eger sadece transpoze alinacaksa (konjügesiz) komut su sekilde yazilmalidir :

Y.' veya conj(Y')

Bu durumda ekranda gözükecek degerler :

 $ans =$ 1.0000+0 0-1.0000i 0+5.0000i 2.0000+0

-- Toplama ve çikarma islemlerinin yapilmasi için asagidaki M ve N matrisleri verilmis olsun :

$$
M = \begin{array}{cc} 2 & 3 \\ 4 & 5 \\ 6 & 7 \end{array} \qquad N = \begin{array}{cc} 1 & 0 \\ 2 & 3 \\ 0 & 4 \end{array}
$$

Bu degerleri ekrana girmek için:

$$
M = [2 \ 3 \ 3 \ 4 \ 5 \ 6 \ 7]
$$
\n
$$
M = \begin{bmatrix} 2 & 3 \\ 4 & 5 \\ 6 & 7 \end{bmatrix}
$$
\n
$$
N = [1 \ 0 \ 2 \ 3 \ 3 \ 0 \ 4]
$$
\n
$$
M = \begin{bmatrix} 1 & 0 \\ 1 & 0 \\ 2 & 3 \\ 0 & 4 \end{bmatrix}
$$

Toplama islemi için:

$$
C = M + N
$$
  

$$
C = \begin{array}{ccc} 3 & 3 \\ 6 & 8 \\ 6 & 11 \end{array}
$$

Eger x vektörü su asagidaki gibi verilirse :

$$
X = \begin{array}{c} 5 \\ 4 \\ 6 \end{array}
$$

Bu vektörü su sekilde tanitmak gerekir :

$$
X = [5 \; ; \; 4 \; ; \; 6]
$$

Örnegin T = X-1 gibi islemi gerçeklestirmek için :

$$
T = X-1
$$
  

$$
T = 4
$$
  

$$
3
$$
  

$$
5
$$

-- Matris çarpimi daha önce de belirtildigi gibi \* çarpma operatörüyle yapilmaktadir. Asagidaki örnek incelenirse çarpmanin da tanimi geregi çarpilan matrislerin boyutlarinin uyusmasi gerekmektedir. Aksi takdirde çarpma islemi yapilmayacak ve hata mesaji verilecektir.

 $x = [1; 2; 3];$   $y = [4; 5; 6];$   $A = [1 \ 1 \ 2; 3 \ 4 \ 0; 1 \ 2 \ 5]$ x'\*y  $ans =$ 32 x\*y'  $ans =$ 4 5 6 8 10 12 12 15 18  $b = A^*x$  $b =$  9 11 20

Bunlarin disinda matris bir skaler degerle de çarpilabilir :

5\*A  $ans =$ 5 5 10 15 20 0 5 10 25

-- Matris üssü ( expm(A) ) *nxn* matrise uygulanir.Matematiksel tanimi ise su sekildedir:

$$
expm(A) = I + A + A^{2}/2! + A^{3}/3! + ...
$$

Eger A kompleks bir matris ise abs(A) degeri de kompleks modül degerler üzerinden hesaplanacaktir.Yine matematiksel ifadesine bakacak olursak :

$$
abs(A) = sqrtreal(A).^2 + imag(A).^{2})
$$

angle(A) ise faz açilarini radyan cinsinden A kompleks matrisi için hesaplamaktadir. Burada tanim degerleri –? ve + ? arasinda kabul edilmektedir.

Sonuç olarak verilen bir K matrisi için asagidaki uygulama incelenebilir :

 $A = [2+2^*i \t 1+3^*i \t 4+5^*i \t 6-i];$ abs(A)  $ans =$ 2.8284 3.1623 6.4031 6.0828 angle(A)  $ans =$ 0.7854 1.2490 0.8961 -0.1651

-- Kompleks bir sayinin modülü ve faz açisini bulmak için :

$$
z = x + iy = re^{iT}
$$
  

$$
r = abs(z)
$$
  
theta = angle(z)  

$$
z = r^{*}exp(i^{*}theta)
$$

-- Bir vektörün elemanlarinin teker teker karesinin alinmasi islemi su sekilde yapilmaktadir :

$$
x = [1 \ 2 \ 3];
$$
  
x.<sup>^2</sup>  
ans=  
1 4 9

Eger kompleks sayilar mevcut ise :

$$
y = [2+5* i \t 3+4* i \t 1-i]
$$
  
\n
$$
y.^{2}
$$
  
\n
$$
y = [2+5* i \t 3+4* i \t 1-i]
$$
  
\n
$$
y.^{2}
$$
  
\n
$$
y.^{2}
$$
  
\n
$$
y.^{2}
$$
  
\n
$$
y.^{2}
$$
  
\n
$$
y.^{2}
$$
  
\n
$$
y.^{2}
$$
  
\n
$$
y.^{2}
$$
  
\n
$$
y.^{2}
$$
  
\n
$$
y.^{2}
$$
  
\n
$$
y.^{2}
$$
  
\n
$$
y.^{2}
$$
  
\n
$$
y.^{2}
$$
  
\n
$$
y.^{2}
$$
  
\n
$$
y.^{2}
$$
  
\n
$$
y.^{2}
$$
  
\n
$$
y.^{2}
$$
  
\n
$$
y.^{2}
$$
  
\n
$$
y.^{2}
$$
  
\n
$$
y.^{2}
$$
  
\n
$$
y.^{2}
$$
  
\n
$$
y.^{2}
$$
  
\n
$$
y.^{2}
$$
  
\n
$$
y.^{2}
$$
  
\n
$$
y.^{2}
$$
  
\n
$$
y.^{2}
$$
  
\n
$$
y.^{2}
$$
  
\n
$$
y.^{2}
$$
  
\n
$$
y.^{2}
$$
  
\n
$$
y.^{2}
$$
  
\n
$$
y.^{2}
$$
  
\n
$$
y.^{2}
$$
  
\n
$$
y.^{2}
$$
  
\n
$$
y.^{2}
$$
  
\n
$$
y.^{2}
$$
  
\n
$$
y.^{2}
$$
  
\n
$$
y.^{2}
$$
  
\n
$$
y.^{2}
$$
  
\n
$$
y.^{2}
$$
  
\n
$$
y.^{2}
$$
  
\n
$$
y.^{2}
$$
  
\n
$$
y.^{2}
$$
  
\n
$$
y.^{2}
$$
  
\n
$$
y.^{2}
$$

2x2 bir kare matris olursa yine ayni sekilde :

$$
A = \begin{bmatrix} 1 & 2 \ 3 & 4 \end{bmatrix};
$$
  
Ans = 1 4  
9 16

-- Eleman elemana çarpma islemi için çarpma operatörünün önüne bir nokta isareti (.) konmaktadir :

$$
x = [1 \ 2 \ 3], \ y = [4 \ 5 \ 6]
$$
  

$$
z = [x.y]
$$
  

$$
z = [4 \ 10 \ 18]
$$

Bir örnek daha verilirse :

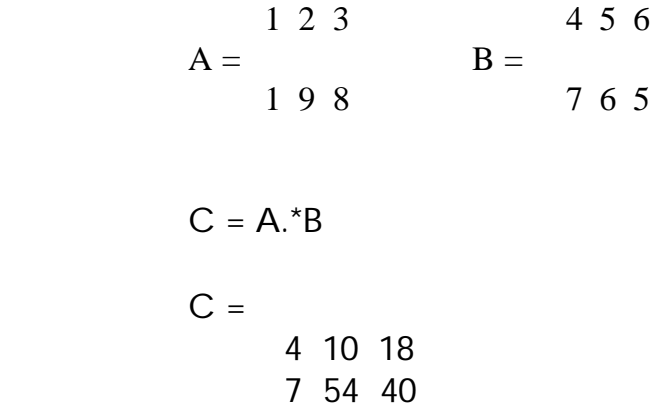

-- Bir matrisin tüm elemanlarinin tek tek karesini almak için :

A=[ 1 2 3 4 ] A.^2  $ans =$ 1 4 9 16

-- Eleman elemana bölme için ise :

$$
u = x./y
$$

 $u =$ 0.2500 0.4000 0.4000 0.1429 1.5000 1.6000

-- Bir matrisin tersini bulmak için inv(A) komutu kullanilir :

$$
A = [0 \ 1 \ 0; 0 \ 0 \ 1; -6 \ -11 \ -6];
$$
  
inv(A)  
ans =  
-1.8333 -1.0000 -0.1667  
1.0000 0 0  
0 1.0000 0

-- Çesitli komutlar ve durumlar tek bir sirada virgül (,) veya noktali virgül ile (;) ayrilar ak yazilabilir.

-- Çikis formatini istedigimiz uzunlukta elde edebiliriz. Eger matris elemanlari tamsayi ise bu durum sonuçta bir degisiklik yapmayacaktir. Bunun için asagidaki komutlari kullanmak gerekmektedir :

format short format long

```
x = [1/3 \ 0.00002];
x
x =0.3333 0.0000
format short; x
x =0.3333 0.0000
format long; x
X =0.3333333333333333 0.00002000000000000
```
-- 1'den 5'e kadar sayilari 0.5'lik araliklarla yazdirmak istersek iki nokta'yi (:) kullanmak yeterli olacaktir :

t = 1 2 3 4 5 t = 1:0.5:3 t = 1.0000 1.50000 2.0000 2.50000 3.0000

Düzgün azalan biçimde yazdirirsak :

$$
t = 5:-1:2
$$

$$
t = 5 \quad 4 \quad 3 \quad 2
$$

-- Bir matrisin i. satirini veya j. sütununu görüntülemek için asagida tanimlanan A matrisini komutlariyla inceleyelim :

Asagidaki A matrisinin 2. satiri görüntülemek için : A(i , :)

$$
A = [0 \ 1 \ 0; 0 \ 0 \ 1; -6 \ -11 \ -6]
$$
  
\n
$$
A(2 \ , :)
$$
  
\nans =  
\n0 \ 0 \ 1

A matrisinin 3. sütununu görüntülemek için :

$$
A(:, 3)
$$
  
ans =  
0  
1  
-6

-- Bir matrisin (i,j) ninci elemanini bulmak için :

$$
k = A(3,3)
$$

$$
k = -6
$$

-- Bir matrisin boyutlarini ögrenmek için size(A) komutu, rankini bulmak için rank(A) kullanilir.

\n
$$
A = \n \begin{bmatrix}\n 2 & 3 & 2 \\
 5 & 4 & 1 \\
 2 & 6 & 8\n \end{bmatrix}
$$
\n

\n\n $\text{size}(A)$ \n

\n\n $\text{ans} = \n \begin{bmatrix}\n 3 & 3 \\
 3 & 3\n \end{bmatrix}$ \n

\n\n $\text{rank}(A)$ \n

\n\n $\text{ans} = \n \begin{bmatrix}\n 3\n \end{bmatrix}$ \n

-- Bir matrisin determinantini bulmak için det(A) komutu kullanilir.

$$
A = \begin{bmatrix} 2 & 3 & 2 \\ 2 & 3 & 2 \\ 5 & 4 & 1 \\ 2 & 6 & 8 \end{bmatrix}
$$
  
det(A)  
ans = \begin{bmatrix} -18 \end{bmatrix}

-- Bir matrisin normunu bulmak için ise norm(x) yazmak gerekmektedir. Matematiksel norm ifadesini verecek olursak :

norm(x) = sum(abs(x).
$$
2
$$
) $0.5$   
x = [2 3 6]  
norm(x)  
ans =

-- Bir matrisin özdegerlerini bulmak için eig(A) komutu kullanilir :

$$
A = [0 \ 1 \ ; \ -1 \ 0]
$$
  
 
$$
eig(A)
$$
  
ans =  
0+1.0000i  
0 -1.0000i

-- Öz vektörleri bulmak da tek satirlik bir islem gerektirmektedir. Aslinda özvektörleri bulmak için verilen [X,D] = eig(A) komutu ayni zamanda öz degerleri de buldugu için her iki bilgiye ayni anda ulasma imkani olmaktadir :

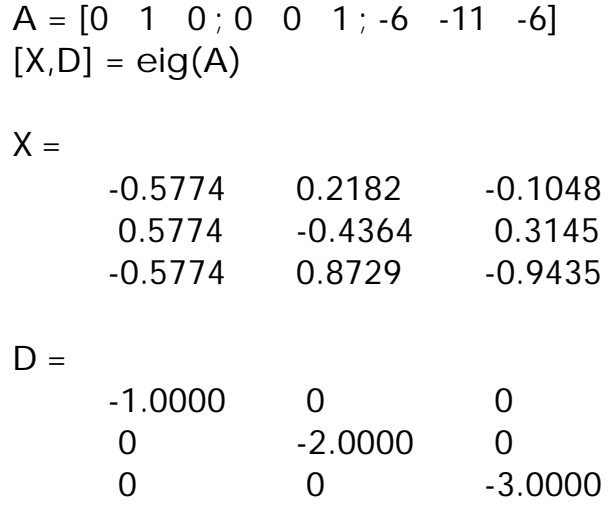

Burada X sonuç matrisinin her bir sütunu verilen A matrisinin bir öz degerini göstermektedir.

D sonuç matrisinin diyagonalindeki (kösegenindeki) elemanlarin her biri de verilen A matrisinin özdegerlerini göstermektedir.

Verilen es boyutlu farkli iki A ve B gibi matrisin genellestirilmis öz degerlerini ve öz vektörlerini bulmak için ise [X,D] = eig(A,B) komutu yazilmalidir.

-- Karakteristik denklemi bulmak için poly(A) komutu kullanilir.

$$
A = [0 \ 1 \ 0 \,; 0 \ 0 \ 1 \,; -6 \ -11 \ -6]
$$
\n
$$
p = \text{poly}(A)
$$
\n
$$
p = 1.0000 \qquad 6.0000 \qquad 11.0000 \qquad 6.0000
$$

Burada görülen sonuç katsayilari karakteristik denklemin katsayilaridir. Yani :

$$
s^3 + 6s^2 + 11s + 6 = 0
$$

-- Bir polinomun köklerini bulmak için roots(a) komutu yazilmalidir. Yukaridaki karakteristik denklemin köklerini bulmak istersek :

$$
r = \text{roots}(p)
$$
  
\n
$$
r = 3.0000
$$
  
\n
$$
-2.0000
$$
  
\n
$$
-1.0000
$$

-- Polinomlarin çarpimi için conv(a,b) komutu kullanilir.

$$
a(s) = s2 - 20.6
$$
  
b(s) = s<sup>2</sup> + 19.6s + 151.2

a(s) ve b(s) polinomlarini çarpmak için :

$$
a = [1 \ 0 \ -0.26]; \quad b = [1 \ 1.96 \ 151.2]
$$
  
\n
$$
c = \text{conv}(a,b)
$$
  
\n
$$
c = \text{1.0e+003}
$$
  
\n
$$
0.0010 \quad 0.0196 \quad 0.1306 \quad -0.4038 \quad -3.1147
$$
  
\nDolayisiya çarpim sonucu su sekilde yazilabilir :

$$
c(s) = s4 + 19.6s3 + 130.6s2 - 403.8s - 3114.7
$$

-- Bir polinomda herhangi bir tamsayi degerini hesaplatmak için polyval(c) komutu kullanilir :

$$
p(s) = 3s^{2} + 2s + 1
$$
  
\n
$$
p = [3 \ 2 \ 1];
$$
  
\n
$$
polyval(p,5)
$$
  
\nans = 86

-- 1 ve 0 sayilarinin istenilen matrisel boyutta çabuk olarak üretilebilmesi için ones(m,n) ve zeros(m,n) komutlari kullanilabilir :

-- Birim matris de eye(n) komutuyla istenilen boyutta olusturulabilir :

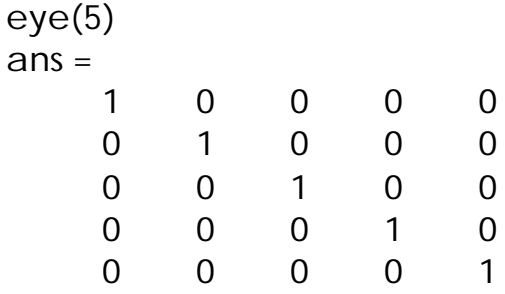

-- Bir matrisin kösegenindeki elemanlari listelemek için diag(A) komutu kullanilir :

$$
A = [1 \ 2 \ 3 \ 3 \ 4 \ 5 \ 6 \ 7 \ 8 \ 9];
$$
  
diag(A)  
ans =  

$$
\begin{array}{c} 1 \\ 5 \\ 9 \end{array}
$$

Kösegenin elemanlari haricindeki matris bilesenleri 0 olarak göstermek istersek :

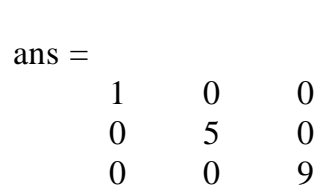

diag(diag(A))

Kösegen matrisi olusturmayla alakali asagidaki diger örnekler de incelenebilir :

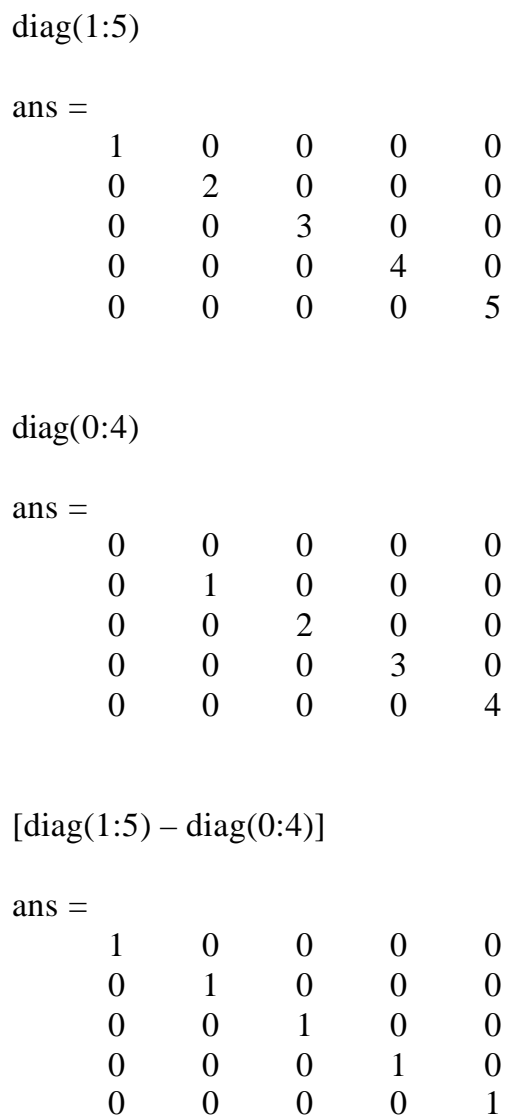

-- Bir matrisi rastgele olarak olusturmak için rand(n) komutu kullanilir.0 ile 1 arasindaki sayilari alir.

rand(4)

 $ans =$ 

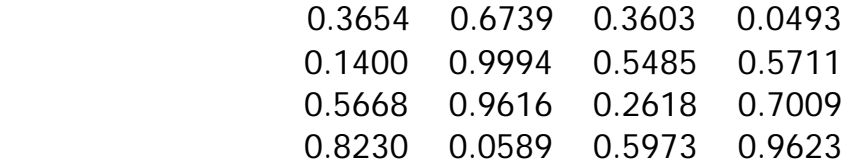

## **ALISTIRMALAR**

**1-** Sin(x) 'i ilk 10 terim kullanarak bulan bir Matlab programi yaziniz. X açi degerinin derece olarak kullanicidan alip sin(x)'i bulunuz ?

$$
Sin(x) = x - x^3/3! + x^5/5! - x^7/7! + x^9/9! - ...
$$

**2** Yerden  $V_0$  hiziyla ve T açisiyla firlatilan bir bir topun t =  $0,1,2,...10$  saniye boyunca hareket bilgilerini veren.Sema T, Vx, Vy bilgilerini her saniyede görüntüleyebilmelidir.

Not1: Gerekli formüller asagida siralanmistir.(g =  $10 \text{ m/s}^2$ , Yer çekimi ivmesi)

 $V_x = V_0 \cos(T)$ ;  $V_y = V_0 \sin(T) - gt$ ;  $V = (V_x^2 + V_y^2)^{1/2}$ 

Not2: Topun tüm harketi boyunca yerden yeterince yüksekte oldugunu varsayiniz.

# **BÖLÜM 2 : GRAFIK ve EGRI ÇIZIMLERI**

-- x ve y ve ktörleri ayni boyutta ise bu vektörleri ekrana çizdirmek için plot(x,y) komutu kullanilir.

A =[ 7 2 5]; B =[ 5 4 8 ]; plot(A,B); grid

Bu durumda grafik ekrana asagida gösterildigi gibi otomatik olarak çizilecektir :

Ayrica plot(X,Y,'x') komutu çizilen egriyi 'x' karakterini kullanarak çizmektedir.

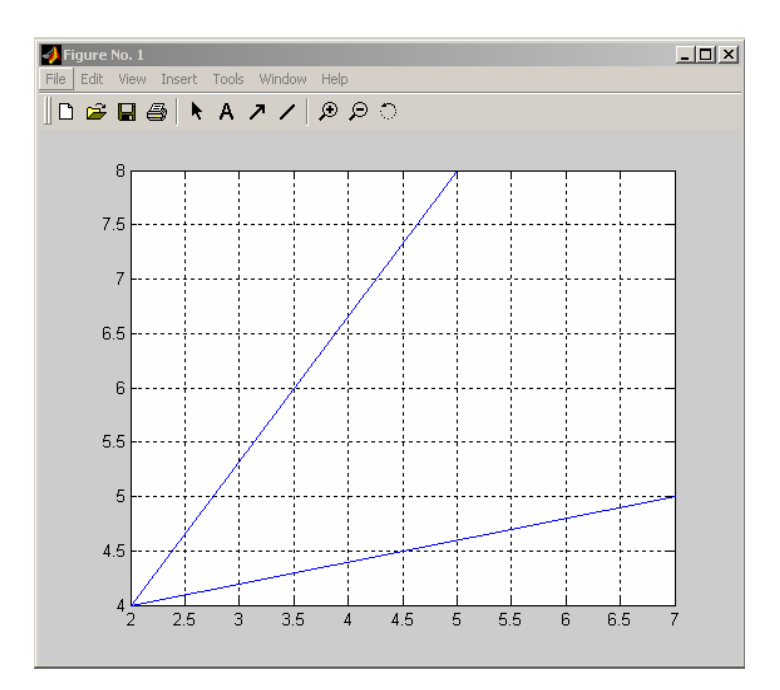

-- Asagida grafik çizimiyle ilgili bazi özellikler siralanmistir :

### **x=3:0.5:10**

Seçilen bir parametreye göre (burada x parametresi seçilmis) çizdirilmesi planlanan egrinin sinirlari yukaridaki gibi yazilir. 3 ve 10 degerleri çizdirilmek istenen araligi, ortadaki 0.5 degeri artis miktarini göstermektedir.

## **grid**

Grafik arka yüzünün ölçekli olarak gösterilmesini saglar.

## **title('...')**

Çizilen grafige baslik yazmak için kullanilir.

## **xlabel('...')**

Çizilen grafigin x-eksenine istenilen açiklamayi yazmak için kullanilir.

**ylabel('...')**

Çizilen grafigin y-eksenine istenilen açiklamayi yazmak için kullanilir.

**text('X,Y,'text')**

Grafik ekrani üzerine istenilen koordinatlar dahilinde herhangi bir açiklama yazmak için kullanilir.

**. + \* o x**

Istenildigi takdirde çizilen egrinin düz çizgi olarak degil de farkli karakterlerle çizdirilebilir. Bunlar için ise yukarida gösterilen nokta, arti, yildiz, yuvarlak ve x karakterleri kullanilir. Bu karakterleri plot() komutu içerisinde '+' seklinde yazmak yeterli olacaktir.

**r g b w i**

Çizilen egrinin rengi de yukarida gösterilen kisaltmalarla degistirilebilir. Burada 'r' kirmizi renk (red), 'g' yesil renk (green), 'b' mavi renk (blue), 'w' beyaz renk (white) ve 'i' ise (invisible) olarak kisaltimistir.

**Not :** Bu özellikler ve daha farkli görüntü özellikleri grafik ekrani üzerindeki "Insert" ve "Tools" menüleri araciligiyla komut satirini kullanmadan da yapilabilmektedir.

-- Asagidaki örnekte ise y =  $x^2$  egrisini 0 ve 3 araliginda çizdirelim :

```
x = 0:0.1:3y = x.^{^{\wedge}2;plot(x,y,'r');
title('y=x<sup>2</sup> egrisi');
xlabel('x');
grid;
ylabel('y')
```
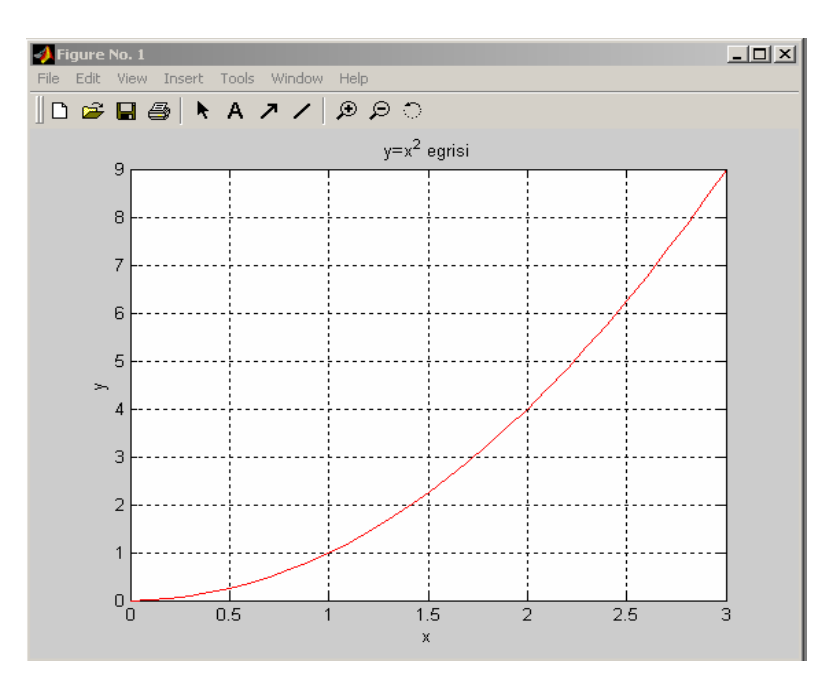

-- Birden fazla egriyi tek bir grafik ekrani üzerinde görmek için çizdirilmesi istenen egriler ayni plot(...) komutu içinde yazilmalidir.

-- Birden fazla egriyi üst üste çizme uygulamasi olarak asagidaki örnekte sin(x) ve cos(x) egrileri tek bir grafik ekrani üzerinde çizdirilmistir :

> $t = 0:0.05:10;$  $x = \sin(t)$ ;  $y = \cos(t)$ ; plot(t,x,'x',t,y,'o'); grid; title('Sin ve Cos Egrileri'); xlabel('Saniye'); ylabel('x=sint ; y=cost'); text(3,0.45,'sint'); text(0.8,-0.3,'cost')

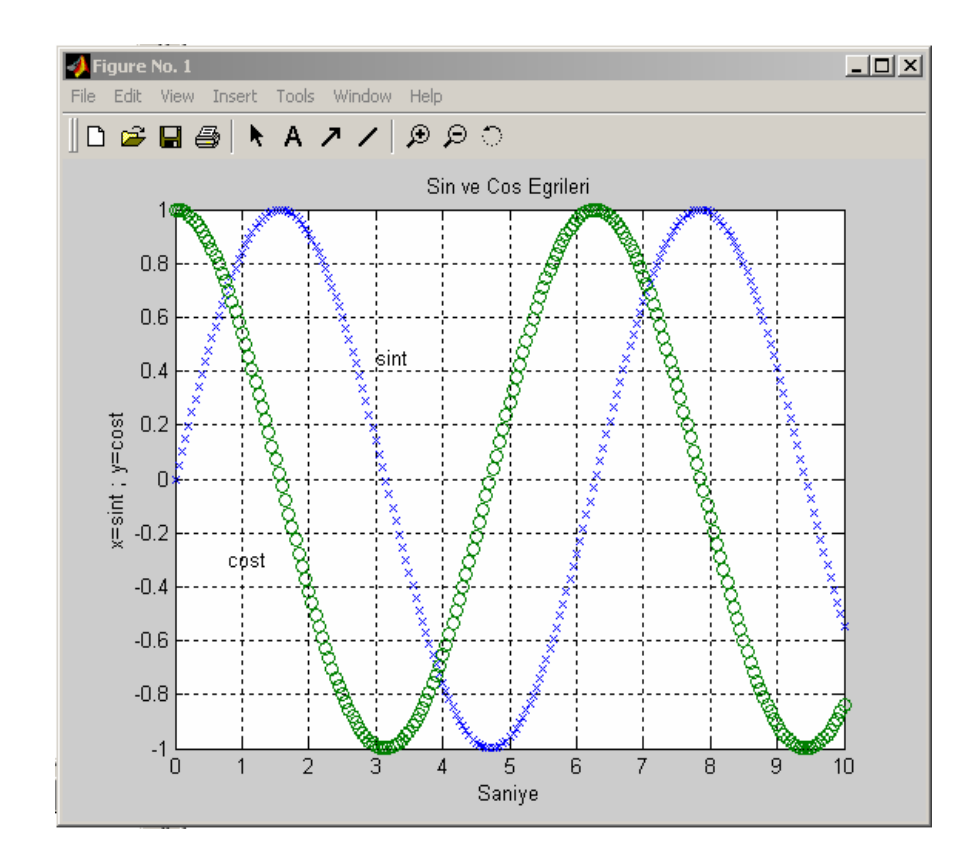

-- Asagidaki örnekte ise 3 farkli egri çizdirilmistir :

```
t=0:0.5:10;
x=t^2+5*t-3;y=t. ^2+3;
z=t;
plot(x,t,'r',y,t,'g',z,t,'b');
grid;
title('3 Farkli Grafigin Cizimi');
xlabel('Giris Degerleri');
ylabel('Cikis Degerleri');
text(x,t,'x');
text(y,t,'y');
text(z,t,'z')
```
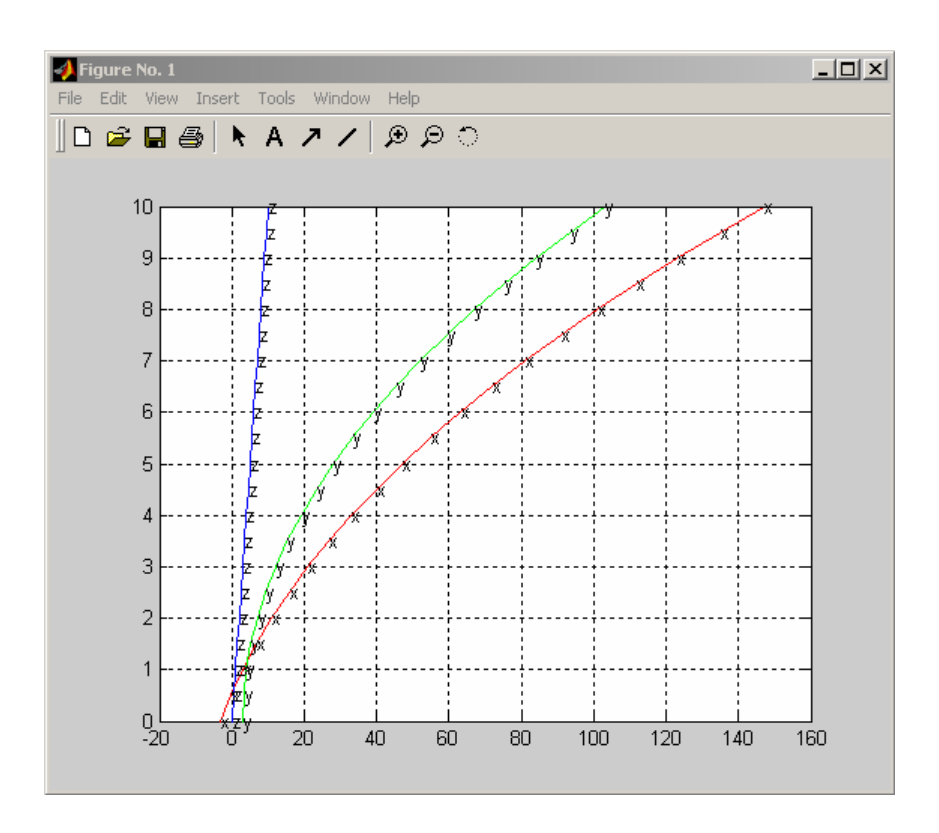

-- Kompleks vektörlerin çiziminde plot(z) ifadesi kullanilir. Çizim isleminde ise reel ve imajiner kisimlar ayri ayri ikili noktalar olarak kabul edilir :

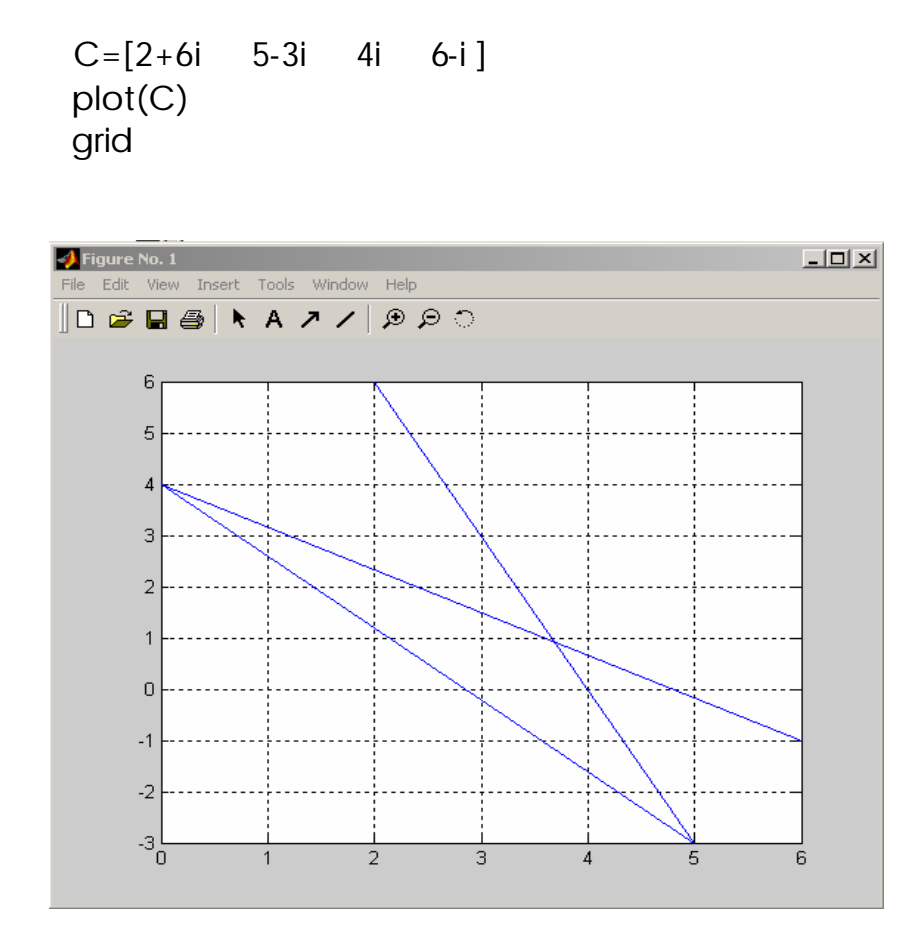

**Not :** loglog(X) komutu hem x eksenini hem de y eksenini logaritmik ölçeklendirmeyi kullanarak X'in grafigini çizdirir

-- Bir A vektörünü " bar grafiklerini " kullanarak çizdirmek için bar(A) komutu kullanilir. " Basamak " fonksiyonu seklinde çizilecek ise stairs(A) komutu kullanilir. Her iki çizime ait örnek grafikler asagida ayri ayri verilmistir :

```
A = [2 5 -5 6 1] bar(A);
   grid;
   xlabel('bar');
   stairs(A);
   xlabel('stairs')
```
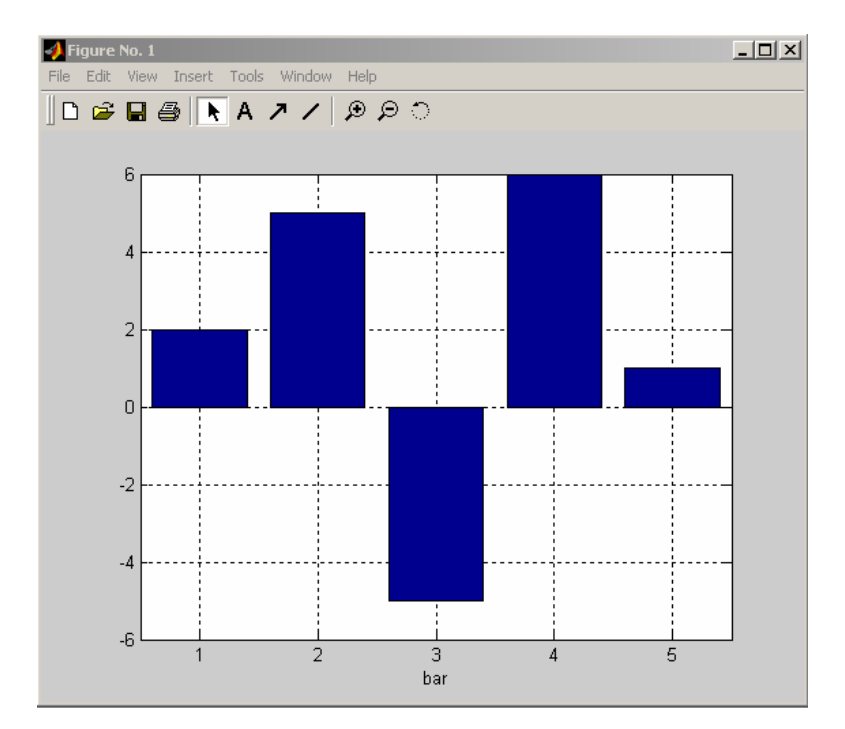

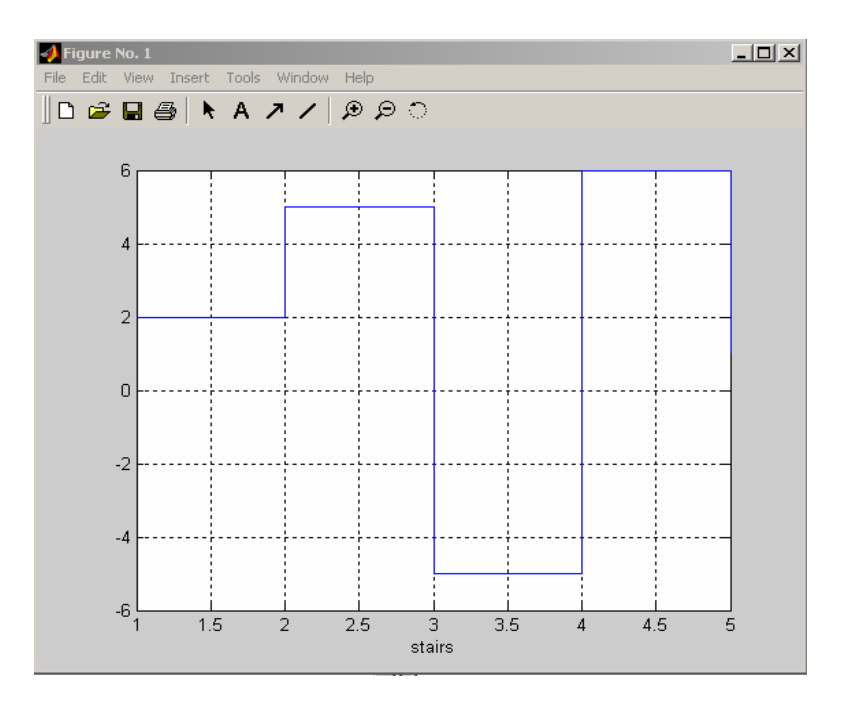

-- Ayrica grafik ekranindaki menülerden yararlanarak çesitli görüntü degisiklikleri yapilabilir. Örnek olarak " Tools " menüsünde " Rotate-3D " seçenegi kullanilarak mouse yardimiyla iki üstteki " bar " grafiginin görüntüsü asagidaki gibi elde edilebilir.

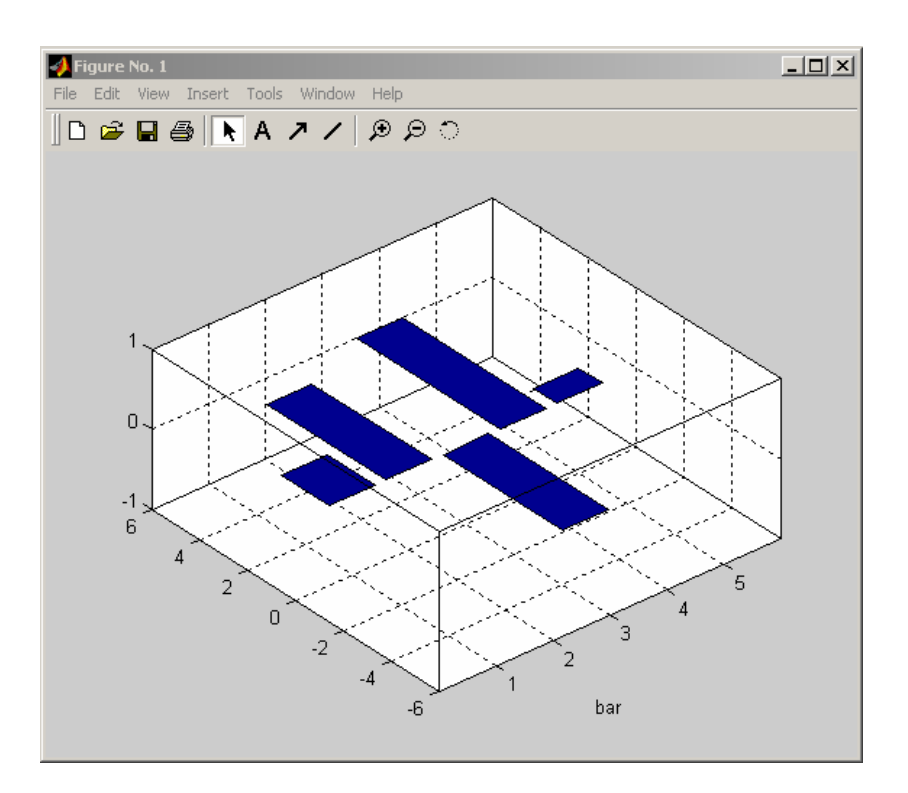

-- Grafik çiziminde grafik çizgi tipleri, isaretler ve renkler asagidaki tabloda siralanmistir :

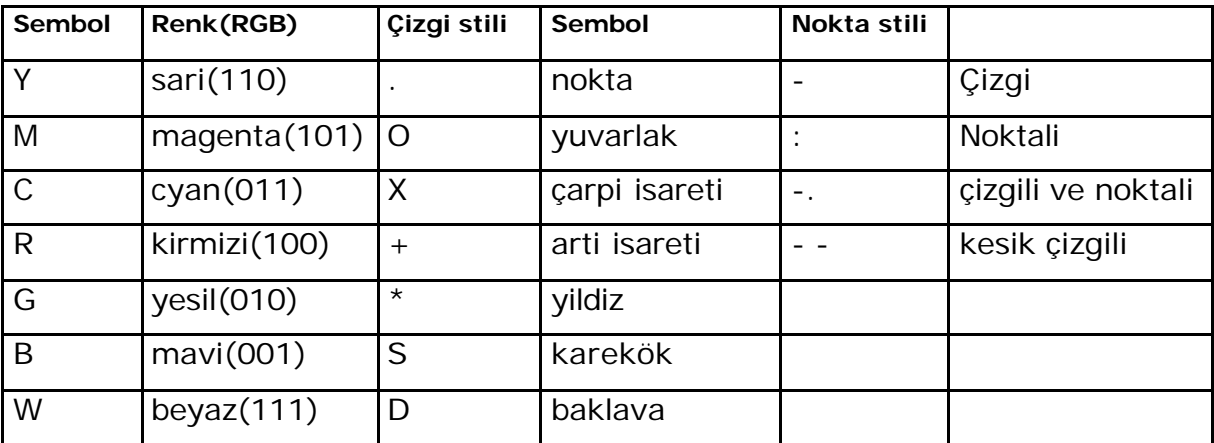

-- '3-D Line' (3 Boyutlu düz çizgi) çizimi için plot3(...) komutu kullanilir .Asagida heliks çizimi programi verilmistir :

```
t=0.01:0.01:20*pi;
 x=cos(t);
y=sin(t);z=t.^{^{\wedge}3;}plot3(x,y,z);
xlabel('Helix');
grid
```
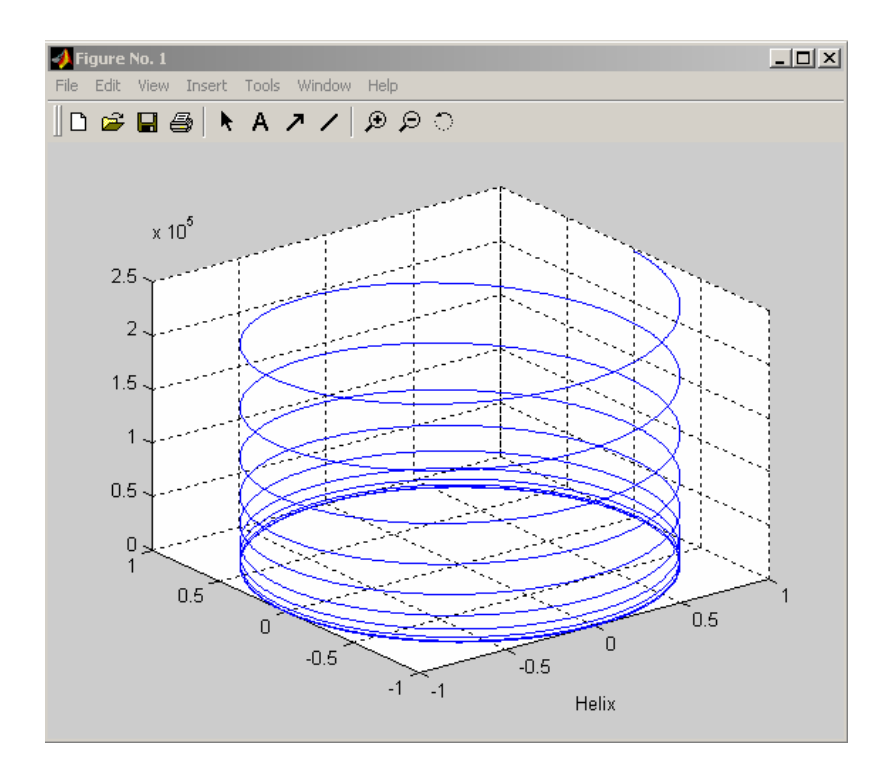

-- 3 boyutlu ag ve yüzey çizimlerinde kullanilan komutlardan biri mesh(...) komutudur. Bu komut verilen girisi z bileseni olarak algilar ve dikdörtgen x-y düzlemi üzerinde z ekseni boyunca çizim yapar. surf(...) komutu ise ayni isi yüzey olarak yapar.Asagidaki komut satirlarinin çizim görüntüleri yine alt tarafinda verilmistir.

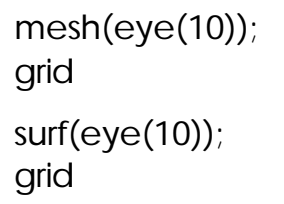

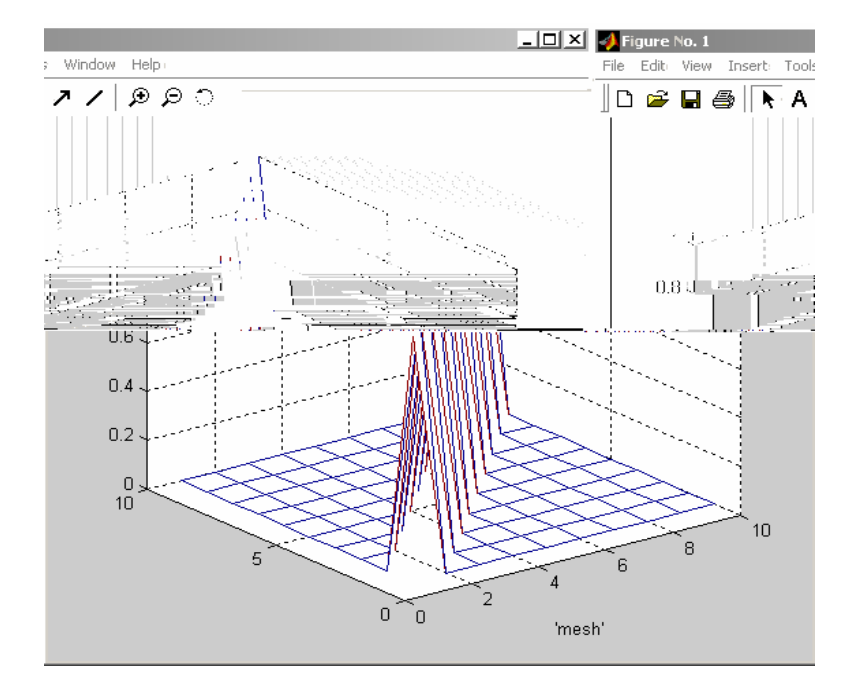

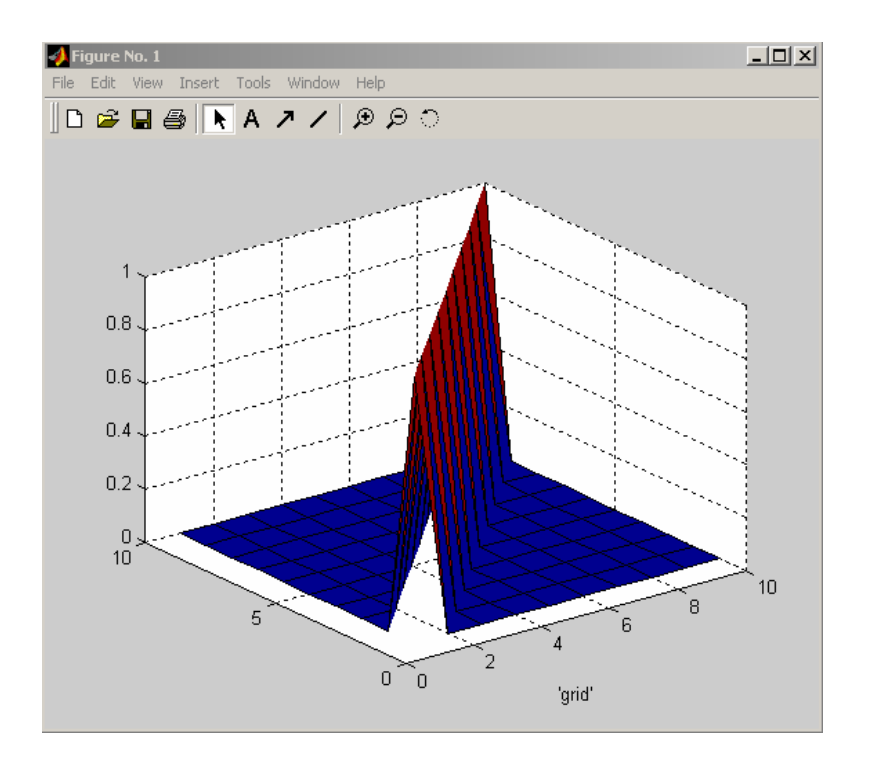

-- z=exp(-x2-y2) fonksiyon yüzeyini [-2,2]x[-2,2] tanim araliginda 3 boyutlu olarak çizdirelim :

> x=-2:0.2:2; y=x;  $[x,y]$ =meshgrid $(x,y)$ ;  $z=exp(-x.\wedge \overline{2}-y.\wedge 2);$ mesh(z)

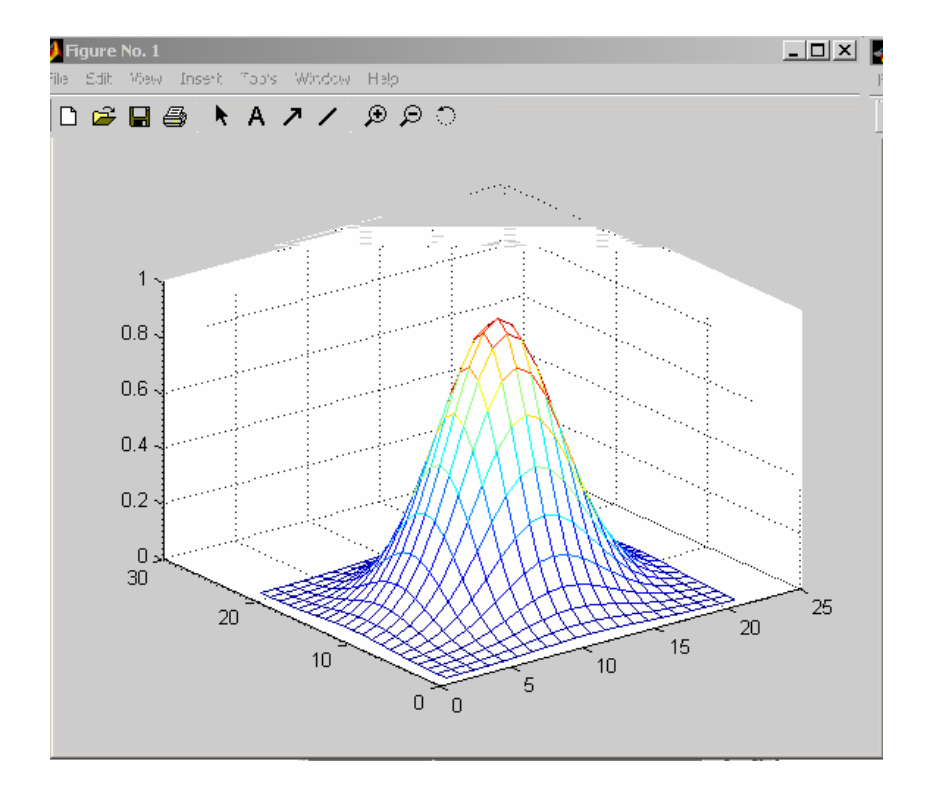

-- Ayrica view komutu yardimiyla da küresel ve kartezyen koordinatlar ekranda görüntülenebilir.

view

 $ans =$ 

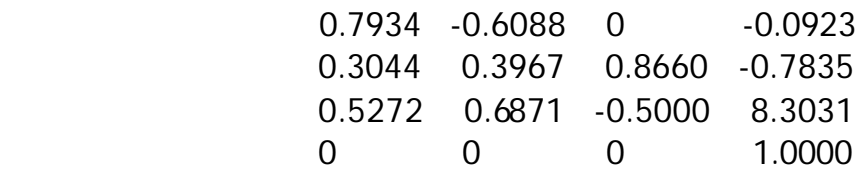

-- Örnek olarak  $z=x^2+y^2+xy$  yüzeyini -2<x<2 ve -2<y<2 araliginda çizdirelim :

 [X,Y]=meshgrid(-2:0.5:2,-2:0.5:2); Z=X.^2+Y.^2+X.\*Y; mesh(X,Y,Z)

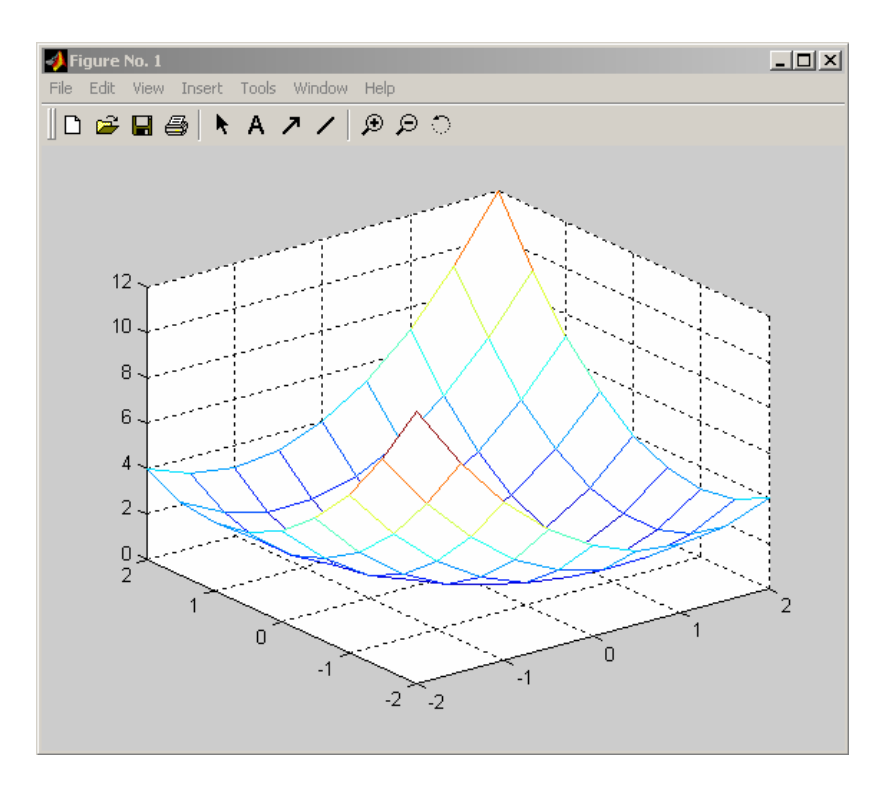

-- Yukaridaki örnekte çizim fonksiyonu olarak mesh(X,Y,Z) yerine surf(X,Y,Z) çizim fonksiyonu kullanilirsa grafik yüzeyi ayni fakat her bir karesi farkli renklere boyanmis sekilde çizilecektir:

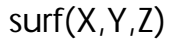

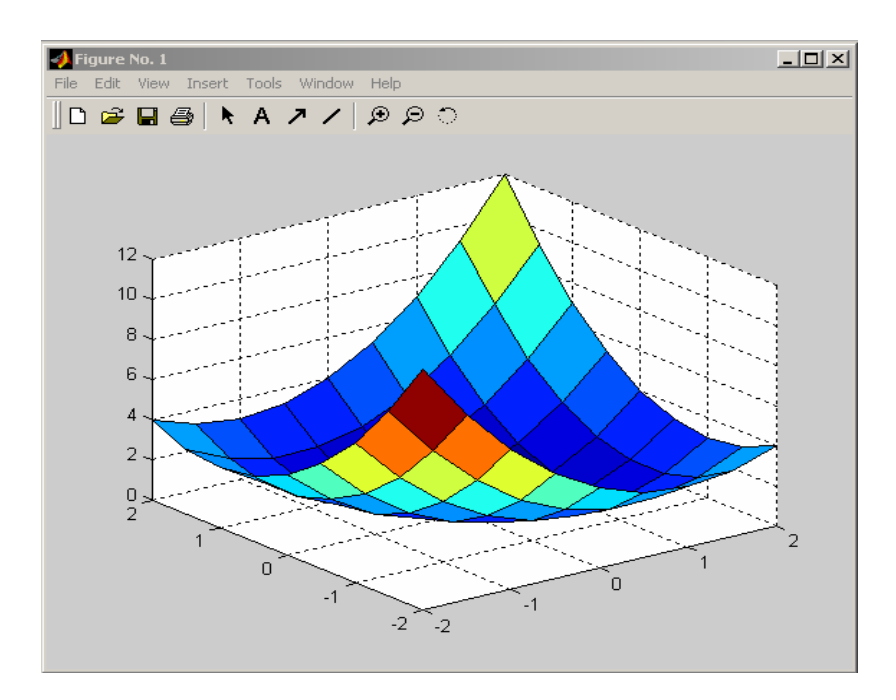

-- Herhangi bir yüzey grafiginde tepe ve alt tepe (minimum ve maximum) degerlerini göstererek yapilan çizimlerde peaks(...) komutu kullanilir :

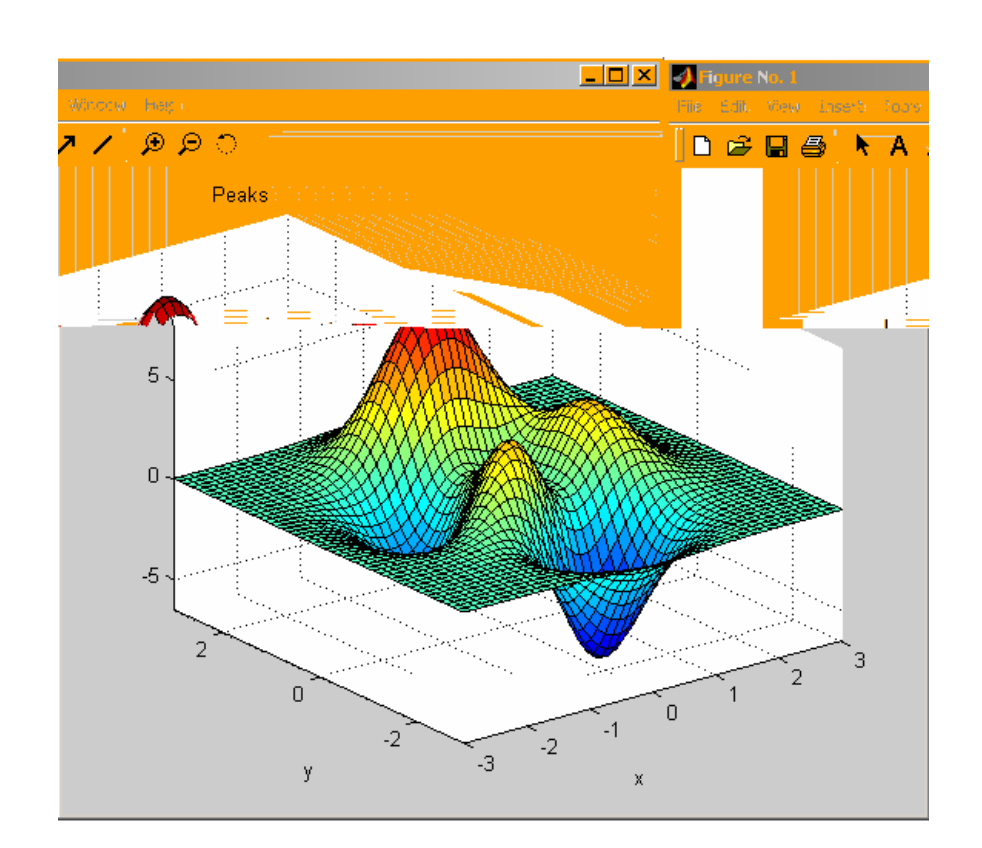

[X,Y]=meshgrid(-3:0.125:3); peaks(X,Y)

## **ALISTIRMALAR**

1- x =  $t^3$ -2t+9, y =  $6t^5$ -t, z =  $t^2$ +7 egrilerini tek bir grafik ekraninda çizdiriniz.

**2-** A = [ 5 8 -2 6 4 0 7 ] giris verilerini bar grafik ekraninda çizdiriniz.

**3-** z=2x<sup>2</sup>+y yüzeyini, 0.2 artim degeriyle  $x = (-2,2)$  ve  $y = (-2,2)$  araligini kullanarak çizdiriniz.

 $4 - z = e^{-2x} + 4x^3$  grafigini (2,50) araliginda çizdiriniz.

**5-** x=9sin(t) , y = 2tan(3t) + cos(t) grafiklerini (0,10) araliginda 0.05 artimla çizdiriniz.

# **BÖLÜM 3 : MATLAB ile PROGRAMLAMA**

Bu bölümde MATLAB yazilimini baslangiçta kolaylikla kullanabilmek için gerekli olan komut ve fonksiyonlar verilecektir.

Su ana kadar MATLAB ile yaptigimiz uygulamalarda, belirli bir islemi gerçeklestirmek üzere gerekli olan komut ya da fonksiyonlari komut satirindan, >> sembollerinden sonra tek tek girerek icra ediyorduk. Oysa, MATLAB komut ya da fonksiyonlarindan gerçeklestirmek istedigimiz bir isle ilgili özel bir grubu, bir dosyaya kaydederek, bu dosya isminin çagirilmasiyla icra ettirebiliriz.

Bir deyimler ya da komutlar grubunu içeren bu tip bir dosyaya MATLAB'de M-dosyasi (M-File) adi verilir. Bir komut grubu içerdigi için tanim itibariyle bir program dosyasidir. Dolayisiyla programlama M-dosyalari olusturularak yapilir.

-- Komut satirina "helpwin" komutu girilirse veya MATLAB'in Help menüsünden "Help Window" seçenegi seçilirse karsimiza gelecek yardim seçeneklerinden istenilen konu hakkinda bilgi alinabilmektedir.

-- "**M-File" Olusturma** : Programlama islemi M-File (Program Dosyasi) dosyalarinda yapilir. Bu nedenle program yazarken en çok kullanilacak olan islem M-File olusturma islemidir. Bunun için "File" menüsünden "New" seçilir ve daha sonra "M-File" seçenegi seçilir. Böylece yeni bir programlama ekrani elde edilir. Programlama islemi bittikten sonra "M-File" dosyasinin "File" menüsünden "Save As" seçenegi seçilir. Yazilan program buradaki "work" çalisma dosyasinin içine istenilen isimle kaydedilir. Kaydedilen dosyalarin uzantisi **.m** olarak kaydedilir. (Örnek: **sonuc.m**) Istenen dosyayi çalistirmak için ise komut satirinda dosya ismini yazip "Enter" tusuna basmak yeterlidir. Ayrica "work" menüsüne girilip oradan da çalistirilabilir.

Ilk etapta örnek olarak olusturulmus olan bos bir M-File dosyasi asagida gösterilmistir:

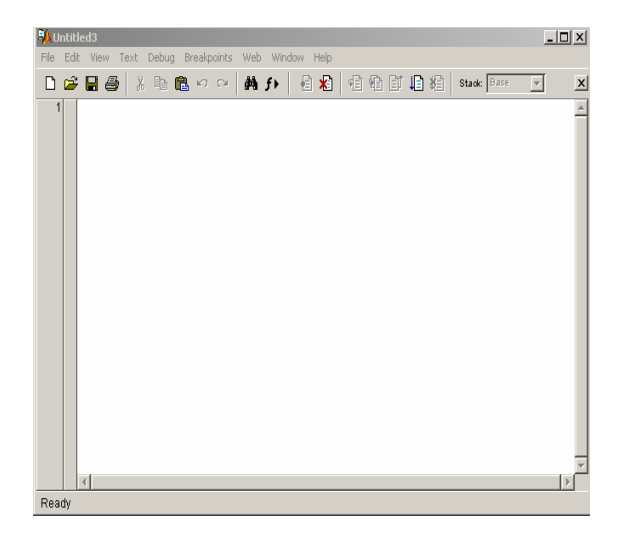

## **A) GENEL AMAÇLI KOMUTLAR**

-- " **workspace " komutu :** Çalisma esnasinda çalisma alaninda (bellegin kullaniciya ayrilan kismi) mevcut degiskenler hakkindaki ayrintili bilgi asagida gösterildigi gibi bir pencere içinde verilir. Pencere içindeki degiskenlerin üzerine çift tiklayarak o degiskenle ilgili bilgilere ulasilip degisiklikler yapilabilir.

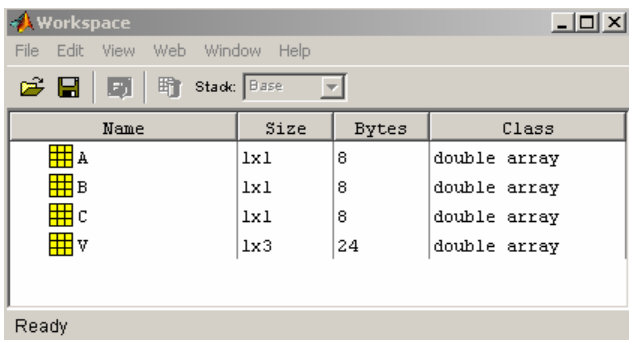

-- " **clear " komutu :** Bellekte o anda mevcut bulunan degiskenleri bellekten siler.

-- **" save " komutu :** M-file dosyasinin kaydedilmesi yukarida da anlatildigi gibi "File" menüsünden yapilir. MATLAB komut satirinda ise " save " komutu kullanilirsa o esnada bellekte bulunan degiskenleri, istenilen dosya ismiyle ve uzantisi **.mat** olacak sekilde kaydedilir.(Örnek: **sayilar.mat**)

$$
>> a=1
$$
  
a =  
1  
> b=2  
b =  
2  
> save sayilar

Yukarida a ve b sayilari sayilar.mat dosyasi olarak kaydedilmistir.

-- **" load " komutu :** Diskte sakli bir dosya içindeki degiskenleri tekrar bellege yükler.

 >> load sayilar  $\gg$  who Your variables are: a b

Yukarida "sayilar" dosyasi "load" komutuyla bellege tekrar yüklenmis ve "who" komutuyla bu dosyanin degiskenleri görüntülenmistir.

-- **" dir " komutu :** Bellekte kayitli olan dosyalari listeler.

(Not: Bir programi dogru olarak çalistirmak için, icra ettirmeden önce "clear" komutuyla mevcut degiskenler silinebilir.)

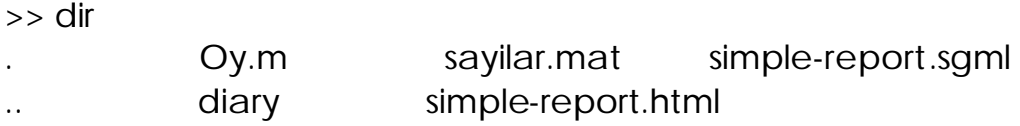

-- **" type " komutu :** Bir .m uzantili dosyanin içerigini komut satirinda görüntüler.

-- **" edit " komutu :** Bir M-dosyasinin içeriginde degisiklik yapma imkani saglar.

-- **" open " komutu :** Uzantisi ile belirtilen dosyayi açar.

-- Her yazilim türünde oldugu gibi MATLAB'de de, isletim sistemi kontrolüne geçmeden isletim sisteminin görevi olan bazi islemleri gerçeklestirebilmek mümkündür. Bu tür islemler asagidaki tabloda özetlenmistir.

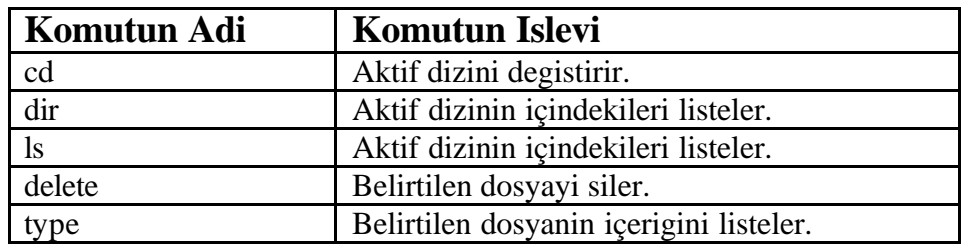

-- **" clc " komutu :** Komut satirini tamamen siler.

#### **B) DEGISKEN ATAMA**

" C " ve " PASCAL " gibi programlama dillerinde, programin ana gövdesinin olusturulmasina baslamadan hemen önce, programdaki tüm degiskenlerin hangi tip degisken olduklarini belirtmek ve programin bilgisayar belleginden uygun miktarda alani bu degiskenler için tahsis etmesini saglamak gerekir. MATLAB'de degiskenler, kendilerine ait bir isim ve onlara atanacak degerler yardimiyla olusturulurlar. Önceden degisken tipini belirtmeksizin, degiskene verilen degere bagli olarak MATLAB, uygun degisken tipini belirler ve bilgisayar belleginden yeteri kadar yeri bu degiskene tahsis eder.

Birinci bölümde temel atamalarla ilgili bazi bilgiler (sabit, degisken, matris, dizi, vektör tanimlama...) verilmisti.

#### **-- Mantik ve Iliski Operatörleri :**

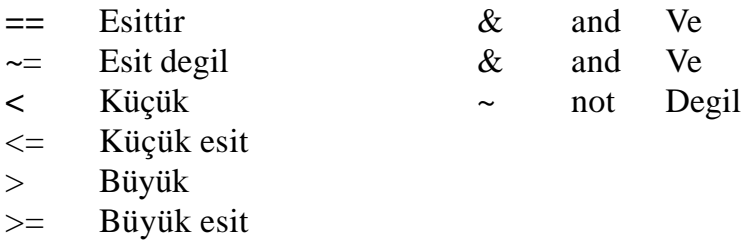

-- **global( ) komutu :** Farkli M-dosyalari için ayni degisken tanimlanacaksa o degisken global(x) olarak tanimlanabilir.

-- **disp('') komutu :** Istenen açiklamayi görüntüler.

>> disp('Programlamaya Giris') Programlamaya Giris

-- **input('') komutu :** Kullanicidan klavye araciligiyla programci tarafindan girilmesi istenen degisken istenir ve ilgili degiskene atanir.

> >> Yas=input('Yasinizi giriniz :') Yasinizi giriniz :23  $Yas =$ 23

-- **" fprintf " komutu :** Bir açiklama ifadesiyle birlikte bir veya birden fazla degerin görüntülenebilmesini saglar.

> $>> a=231565465$ ;  $\Rightarrow$  fprintf('Hesap = %d ',a) Hesap = 231565465.000000

**Not :** " fprintf " fonksiyonu, kompleks sayilarin sadece reel kismini gösterir. Bu nedenle kompleks sayi uygulamalarinda " disp " fonksiyonunu kullanilmalidir.

" fprintf " fonksiyonunda kullanilan çesitli " biçim tipleri " asagida gösterilmistir :

%d : Virgüllü sayilari 10'un kuvvetleri seklinde gösterir.

%f : Kayan noktali sekilde gösterir, aksi belirtilmedikçe virgülden sonra 6 basamak gösterir.

%e : Sayiyi üstel sekilde gösterir.

-- **linspace ve logspace komutlari :** Ilk degeri ve son degeri belirtilen bir diziyi lineer veya logaritmik olarak belirtilen sayidaki elemani kullanarak yapilandirir. Belirtilen araligi otomatik olarak verilen eleman sayisina göre böler ve her böldügü sayiyi görüntüler.

fonksiyon(ilk\_deger , son\_deger , eleman\_sayisi)

 $\gg$  B=linspace(0,10,6)  $B =$ 0 2 4 6 8 10

-- **Baslangiç, son deger ve artis miktari belli dizilerin atanmasi :**

>> dizi=10:5:30  $divi =$ 10 15 20 25 30

### --**Hazir fonksiyon özelliklerini kullanarak olusturulan diziler için kullanilan komutlar :**

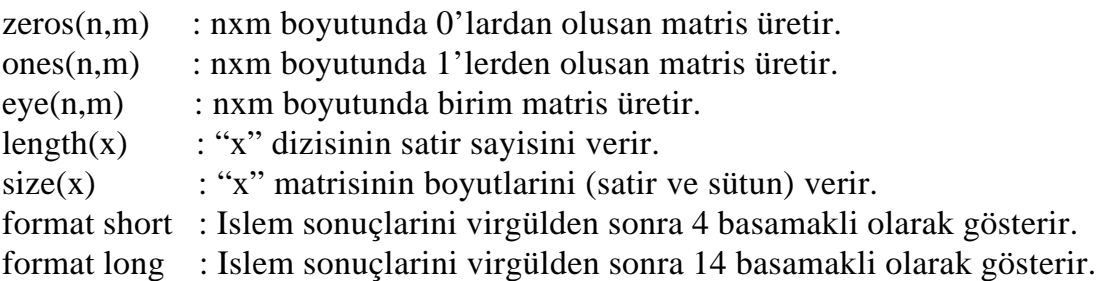

**Not:** MATLAB'in yapisinda önceden tanimlanmis bazi özel sabit veya açiklama degerler :

pi (Pi sayisi) ; i,j (Kompleks i sayisi) ; eps (Epsilon:Iki sayi arasindaki en küçük fark) ; Inf (Sayi/Sifir belirsizligi ve diger belirsizlikler karsisinda üretilen tanimsizlik cevabi : Infinite)

-- **Vektör ve matrislerin tanimlanmasi :**

$$
>> A = [ 2 3 5 9 -2 ]
$$
  
A = 2 3 5 9 -2

3x3 boyutunda bir matrisi tanimlamak için :

$$
>> C=[3 6 9 ; 8 2 4 ; 0 8 3 ]
$$
  
\nC =  
\n3 6 9  
\n8 2 4  
\n0 8 3

-- " **who " komutu :** Çalisma alanindaki o esnada mevcut olan degiskenlerin isimlerini listeler. Ayrica " whos " komutu degiskenler hakkinda daha ayrintili bilgi verir.

> >> who Your variables are: A B C V

-- **length( ) komutu :** Girilen bir vektörün uzunlugunu (eleman sayisini) görüntüler.

>> A=[
$$
5 \t 8 \t 7 \t 2 \t 5 \t 9 \t 6
$$
]  
\nA =  
\n $5 \t 8 \t 7 \t 2 \t 5 \t 9 \t 6$   
\n>> length(A)  
\nans =  
\n7

#### **C) FONKSIYON OLUSTURMA VE DIGER KOMUTLAR:**

-- **sum( ), min( ), max( ), mean( ) komutlari :** Yandaki komutlar sirasiyla bir vektörün elemanlarinin toplamini, en küçük elemanini, en büyük elemanini ve ortalamasini bulur.

-- **" function " komutu :** Fonksiyon tanimlamak için kullanilir. Bu özellik asagida örnek üzerinde açiklanmistir :

Örnek olarak kullanici tarafindan girilen n adet rakamin (Bu rakamlarin MATLAB'de vektör formunda girilmesi gerekmektedir) ortalamasini, en küçük elemanini, en büyük elemanini ve standart sapmasini bulacak bir fonksiyonu ist(a) adiyla olusturalim :

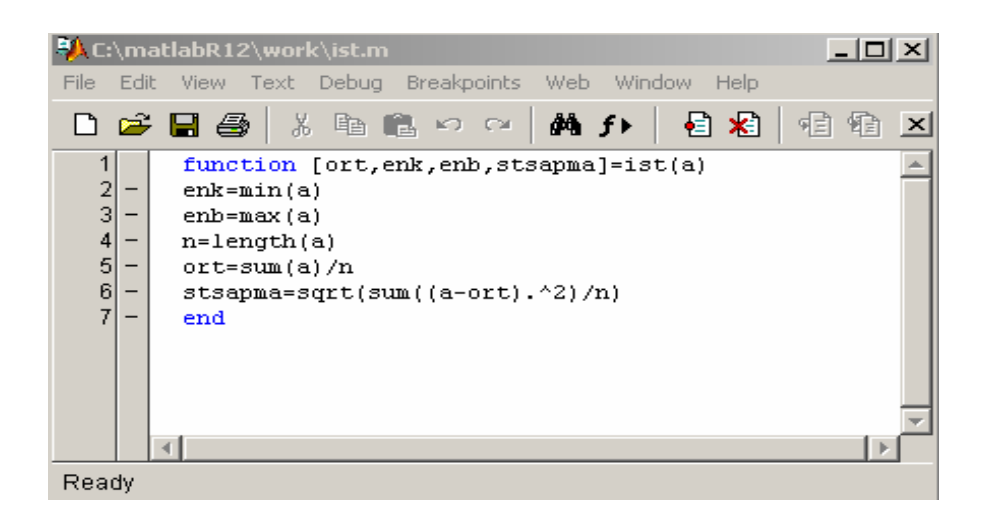

**Not**: Herhangi bir .m dosyasi penceresinde " f " butonuna mouse ile bir defa dokunuldugunda (yukaridaki sekilde de görülmektedir) "work" dizini altinda kayitli olan bütün fonksiyonlar listelenir.

Simdi de programi komut satirindan icra ettirelim :

```
>> A=[5 3 6 9 73 6 5];
\Rightarrow ist(A)
enk = 3
enb = 73
n = 7
ort = 15.2857
stsapma =
   23.6203
ans = 15.2857
```
-- **" type " komutu :** Bir .m uzantili dosyanin içerigini komut satirinda görüntüler. Örnek olarak 2 sayinin toplamini yapan "toplam" isimli basit bir program yazalim. Asagida M-File görüntüsünde gösterilmistir :

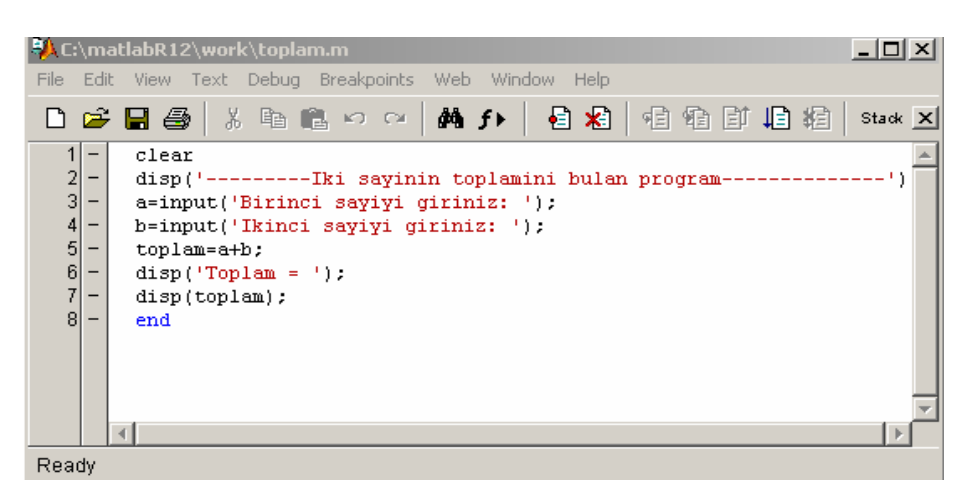

MATLAB komut satirina "type toplam" yazilirsa :

```
>> type toplam
clear
disp('---------Iki sayinin toplamini bulan program--------------')
a=input('Birinci sayiyi giriniz: ');
b=input('Ikinci sayiyi giriniz: ');
toplam=a+b;
disp('Toplam = ');disp(toplam);
end
\gt
```
**Örnek Program:** " Iki noktasi bilinen dogrunun çizimi

Bu program komut satirinda çalistirilirsa asagida gösterildigi gibi icra edilir ve grafik de otomatik olarak yine asagida gösterildigi gibi çizdirilir.

> >> dogru \*\*\*\*\*\*\*\*\*Iki Noktasi Bilinen Dogrunun Cizimi\*\*\*\*\*\*\*\*\* 1. Noktanin apsisini giriniz :3

- 1. Noktanin ordinatini giriniz :9
- 2. Noktanin apsisini giriniz :-5
- 2. Noktanin ordinatini giriniz :7

 $\gt$ 

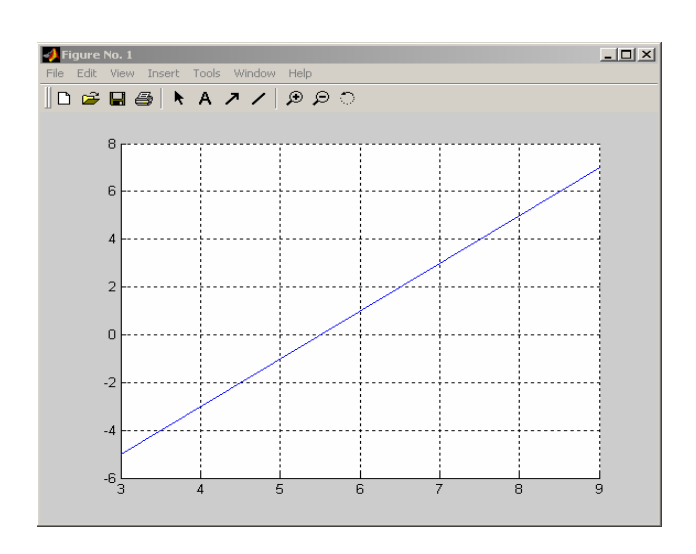

**Örnek Program:** " 3 farkli partinin yapilan genel seçimler sonucu aldiklari oy oranlarini pasta grafik dilimi üzerinde gösteren grafigin çizimi " programi asagida gösterildigi gibi Oy.m dosyasi adi altinda yazilmistir. Çizilmesi istenen pasta dilimi grafigi için kullanicidan bu üç partiye ait yüzdelik oy orani rakam olarak istenmekte ve grafik otomatik olarak çizdirilmektedir.

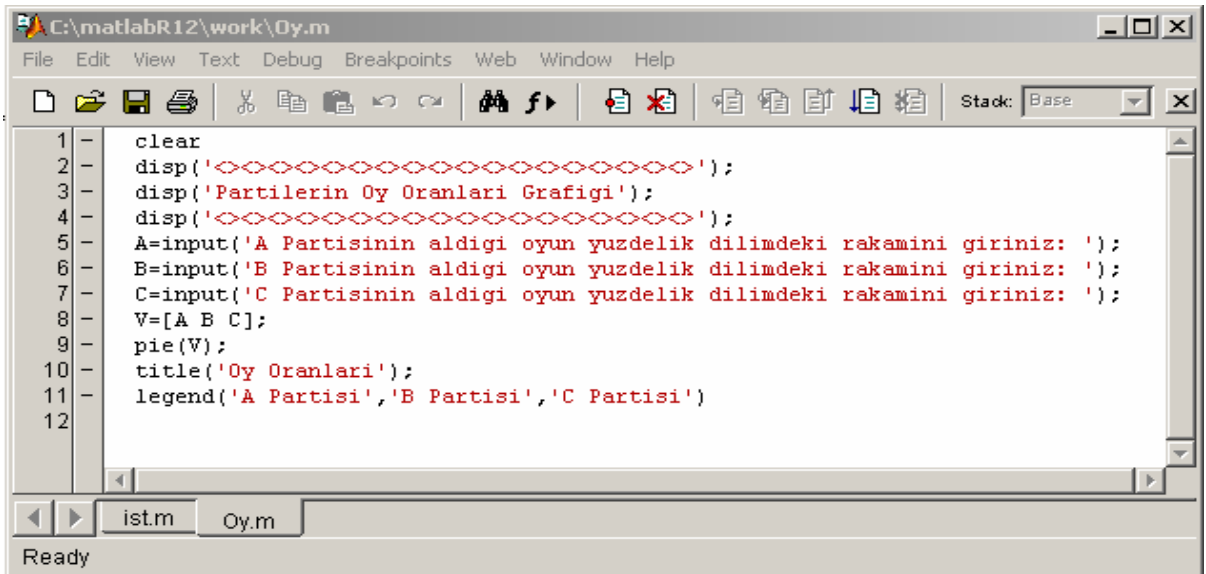

Bu program komut satirinda çalistirilirsa asagida gösterildigi gibi icra edilir ve grafik de otomatik olarak yine asagida gösterildigi gibi çizdirilir.

## >> Oy <><><><><><><><><><><><><><><><><><> Partilerin Oy Oranlari Grafigi

<><><><><><><><><><><><><><><><><><>

A Partisinin aldigi oyun yuzdelik dilimdeki rakamini giriniz: 50 B Partisinin aldigi oyun yuzdelik dilimdeki rakamini giriniz: 20 C Partisinin aldigi oyun yuzdelik dilimdeki rakamini giriniz: 30

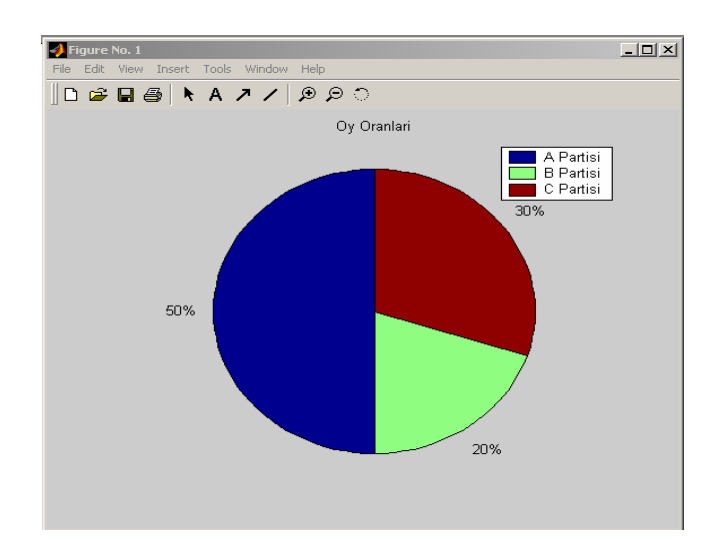

-- **" keyboard " komutu :** Isletilen programlarin kodlarina ve içeriklerine disaridan müdahale edebilmek için kullanilir. Böylece programin isletilmesi durdurulur, fonksiyonun kontrol edilebilmesini saglar, degiskenler üzerinde inceleme ve degisiklik yapilabilir. Bu komutun aktif oldugu "K>>" seklindeki özel bir komut istem sembolü ile belirtilir. Bu özellikten çikip programin akisina devam edebilmek için, " return " komutu girilir ve " enter " tusuna basilir. Bu özellik sayesinde çalisma alaninda üretilen sonuçlara aninda ulasabilmek mümkün olmaktadir. Asagidaki örnekte M-File ve komut icra satirlari verilmistir

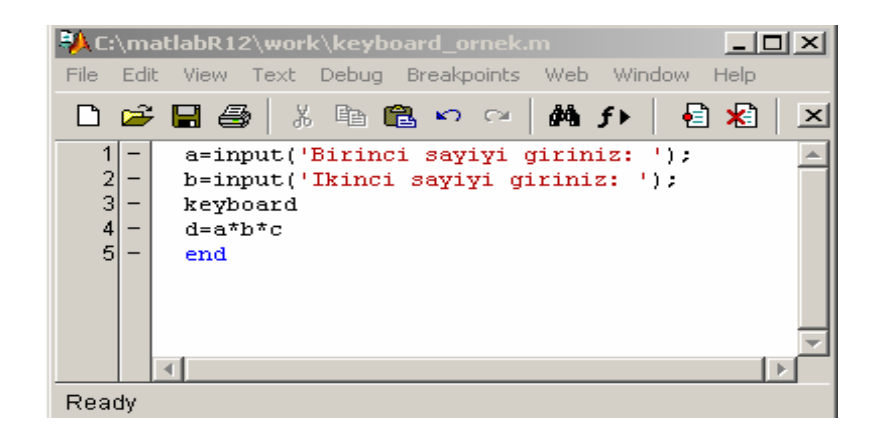

Bu program komut satirinda çalistirilirsa asagida gösterildigi gibi icra edilir

```
Birinci sayiyi giriniz: 4
Ikinci sayiyi giriniz: 2
K>> c=10C = 10
K>> return
d = 80
K>> return
>>
```
**Örnek Program:** Iki nokta arasindaki uzakligi bulan basit bir programi, önce fonksiyon yapisini kullanarak sonra da ayni programi bu fonksiyon yapisini bellekten çagirma islemini uygulayarak icra ettirelim :

a) Fonksiyon yapisini kullanarak :

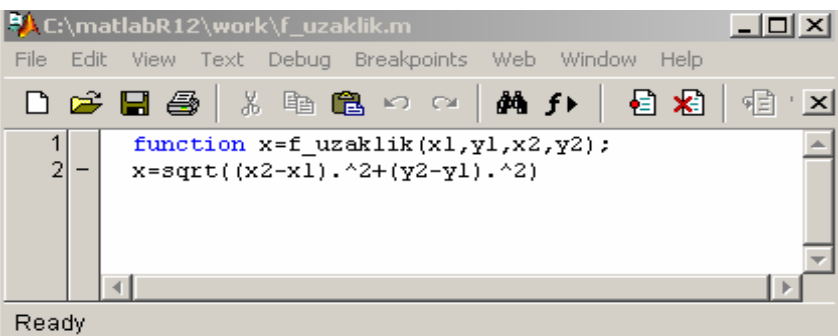

Komut satirindan icra edilirse :

```
>> f_uzaklik(2,6,3,0)
x = 6.0828
ans = 6.0828
```
b) Fonksiyon yapisini bellekten çagirarak :

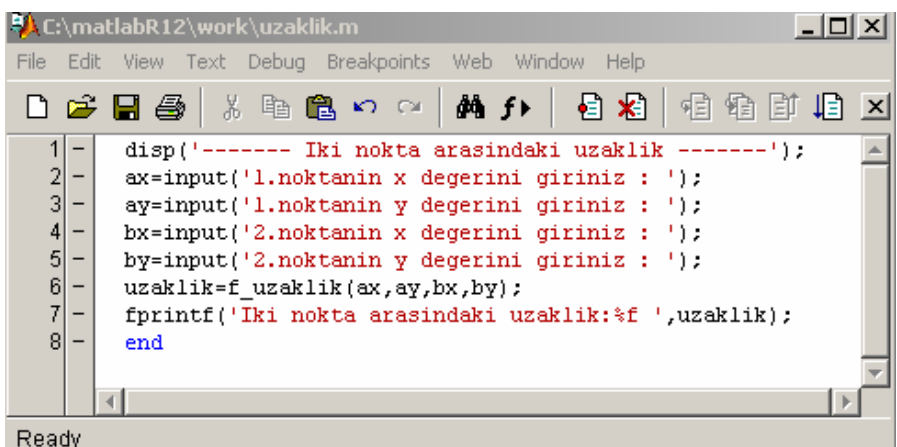

Komut satirindan icra edilirse :

```
>> uzaklik
------- Iki nokta arasindaki uzaklik -------
1.noktanin x degerini giriniz : 2
1.noktanin y degerini giriniz : 5
2.noktanin x degerini giriniz : 4
2.noktanin y degerini giriniz : 3
x = 2.8284
Iki nokta arasindaki uzaklik:2.828427
```
## **D) DÖNGÜ ve SARTLI IFADE UYGULAMALARI :**

## **1.SARTLI IFADELER :**

-- **" if " yapisi :** " if " komutunun MATLAB'de 3 farkli sekli mevcuttur :

a) **if** kosul deyim1 deyim 2 deyim\_n  **end**

Kosul dogru ise deyim1, deyim1, ..., deyim\_n, ile belirtilen deyimler grubu icra edilir ve programin kontrolü end'i izleyen deyime geçer; kosul yanlis ise bu durumda deyim1, deyim2, ..., deyim\_n ile belirtilen deyimler grubu icra edilmeden kontrol end'i izleyen deyime geçecektir.

```
b) if kosul 
     deyim1
     deyim 2
     deyim_n 
   else deyim_n+1
    devim_n+2 deyim_m 
   end
```
Kosul dogru ise deyim1, deyim1, ... , deyim\_n, ile belirtilen deyimler grubu icra edilir ve programin kontrolü end'i izleyen deyime geçer; kosul yanlis ise bu durumda da sadece else' i izleyen, deyim $1_n+1$ , deyim $n+2$ , ..., deyim $m$  ile belirtilen deyimler grubu icra edilecek ve kontrol end' i izleyen deyime geçecektir.

```
c) if kosul1
       deyim1
   elseif kosul2 
       deyim2 
   elseif kosul3 
       deyim3 
      ...
   elseif kosul_n 
       deyim_n 
   else 
       deyim_n+1 
   end
```
Bu yapi içerisinde kontrol edilen kosullardan herhangi biri dogru ise onunla iliskili deyim icra edilir ve kontrol end' i izleyen deyime geçer. Kosullarin hepsi de yanlissa, kontrol else' i izleyen deyim\_n+1'e geçer ve bu deyim de icra edildikten sonra kontrol end'i izleyen deyime geçecektir.

**Örnek Program:** Kullanici tarafindan bir sayi istenip bu sayinin pozitif, negatif veya 0 mi oldugunu sorgulayan ve ekrana yazdiran program asagida incelenebilir :

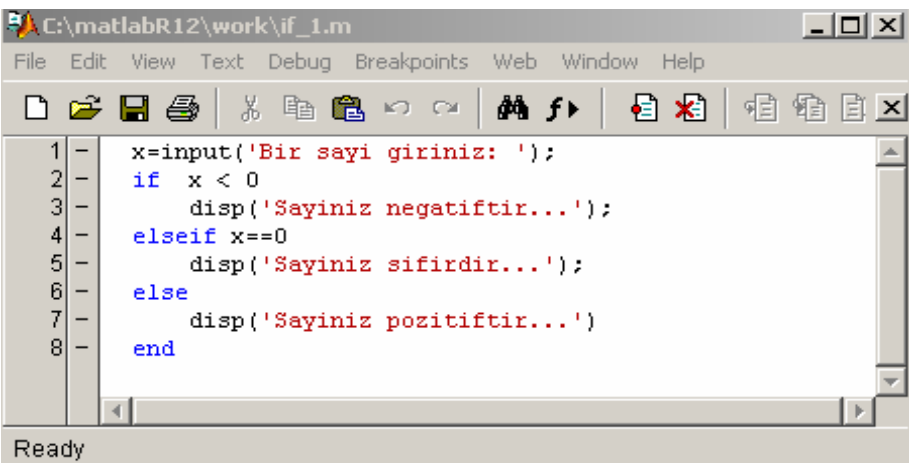

Komut satirindan icra edilirse :

```
Bir sayi giriniz: 55
Sayiniz pozitiftir...
>> if \_1Bir sayi giriniz: -9
Sayiniz negatiftir...
>> if \_1Bir sayi giriniz: 0
Sayiniz sifirdir...
```
**-- " switch - case " yapisi :** Ikiden fazla durumu kontrol etmek için, if – elseif – else – end yapisina alternatif olarak kullanilan bir kontrol yapisidir.

Ifadenin degeri kontrol edilir ve buna göre farkli bir deyim veya deyimler grubu icra edilir. Örnegin, ifadenin degeri deger1 ise, deyim1 icra edilir ve kontrol end'i izleyen deyime geçer.

Ifadenin degeri , deger2, deger3 ya da deger4 'e esitse bu durumd deyim2 icra edilir ve kontol end'i izleyen deyime geçer.

Ifadenin degeri, case'lerle kontrol edilen degerlerden hiç birine esit degilse bu durumda da otherwise sözcügünü izleyen deyim\_n+1 icr edilecektir.

```
switch(ifade)
case deger1
  deyim1
case deger2,deger3,deger4
  deyim2
  ...
case deger_n
  deyim_n
otherwise
  deyim_n+1
end
```
**Örnek Program:** Haftanin kaçinci gününün ne oldugunu bulan basit bir program asagida incelenebilir :

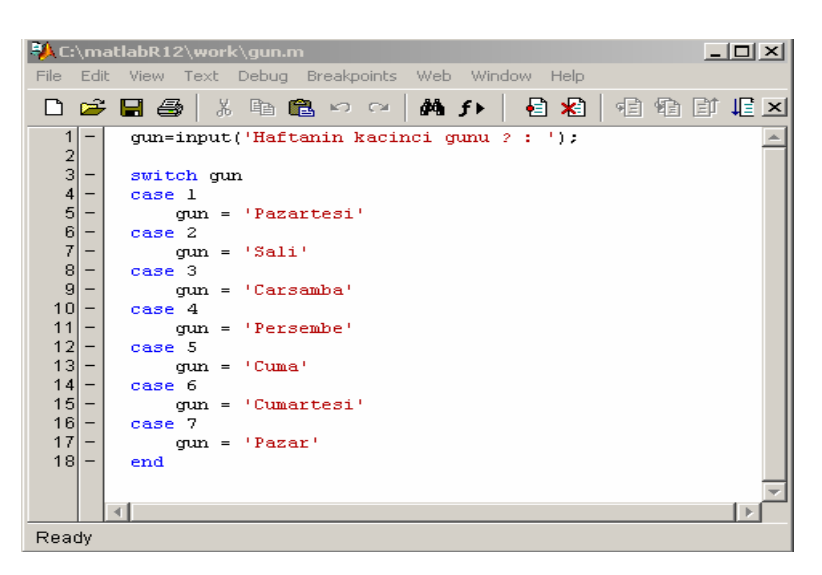

```
>> gun
Haftanin kacinci gunu ? : 5
qun = Cuma
```
## **2.DÖNGÜ IFADELERI :**

-- **" for " döngüsü :** Parametre degeri baslangiç degerinden baslayarak ve her seferinde artim degeri kadar arttirilarak son degere erisene kadar degistirilir. Parametrenin her degeri için, deyim1, deyim2, deyim\_n seklinde belirtilen ve for-end sözcükleri arasinda yer alan deyimler grubu icra edilir. Parametrenin degeri son degeri asinca, programin kontrolü end'i izleyen deyime yani çevrimin disina çikacaktir.

**for** parametre=baslangiç:artim:son\_deger

```
 deyim1
  deyim2
  ...
  deyim_n
end
```
**Örnek Program:** Arka arkaya bölme islemlerinin yapildigi asagidaki for döngüsü programini incelenebilir :

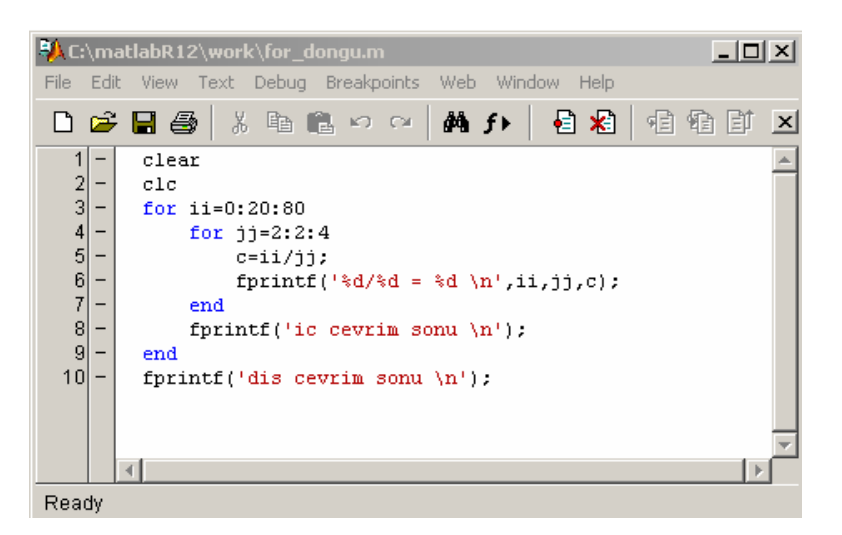

Komut satirindan icra edilirse :

 $0/2 = 0$  $0/4 = 0$ ic cevrim sonu  $20/2 = 10$  $20/4 = 5$ ic cevrim sonu  $40/2 = 20$  $40/4 = 10$ ic cevrim sonu  $60/2 = 30$  $60/4 = 15$ ic cevrim sonu  $80/2 = 40$  $80/4 = 20$ ic cevrim sonu dis cevrim sonu

-- **" while " döngüsü :** Belirli bir üst sinira kadar istenilen islemleri tekrarlayarak yapar. Kosul dogru oldugu sürece, deyim1, deyim2, ... , deyim\_n seklinde belirtilen deyimler grubunu icra eder. Kosul yanlis oldugu anda, end'i izleyen deyime yani çevrim disina çikar.

**while** kosul deyim1 deyim2 **...** deyim\_n **end** 

**Örnek Program:** A=5 ilk degerinden baslayarak A<8 oldugu sürece A'ya 1 eklemek için asagidaki program incelenebilir :

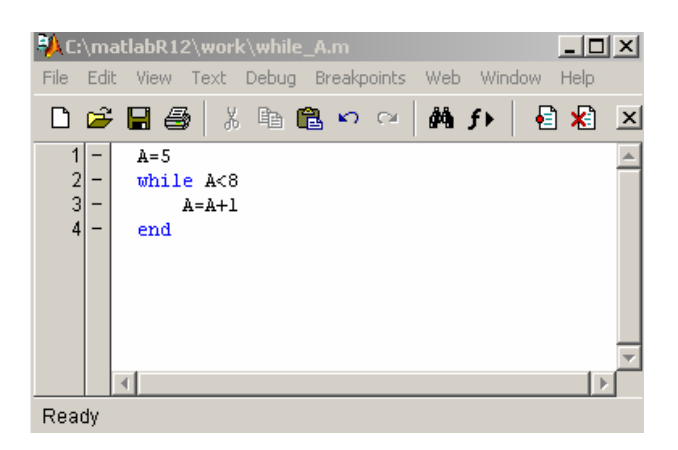

Komut satirindan icra ettirilirse :

$$
A = 5
$$
  
\n
$$
A = 6
$$
  
\n
$$
A = 7
$$
  
\n
$$
A = 8
$$

## **ALISTIRMALAR**

**1-** Kenarlari kullanici tarafindan istenen bir üçgenin çesitkenar, ikizkenar veya eskenar üçgen mi oldugunu bulan MATLAB programini yaziniz.

**2- "** ax 2 +bx+c " ikinci dereceden denkleminin köklerini bulduran MATLAB proramini yaziniz.

**3-** Bir otomobil, durgun halden harekete baslayarak 10 dakika boyunca hizlaniyor, hizi 60 km/saat oluyor. Sonra 15 dakika boyunca sabit hizla hareketine devam ediyor ve 10 dakika boyunca yavaslayarak hizi 0 oluyor. Disaridan girilen herhangi bir t aninda otomobilin hizini veren bir MATLAB programi yaziniz.

**4-** Kullanicidan dogum gününü soran ve bu kullanicin kaç yil, kaç ay ve kaç yil yasadigini bulan bir MATLAB programi yaziniz.

# **BÖLÜM 4 : KONTROL SISTEMLERINDE ZAMAN-FREKANS ANALIZI**

Matematiksel modeller lineer sistemlere veya baska sistemlere MATLAB komutlari vasitasiyla kolaylikla dönüstürülebilir.

Asagida kontrol sistemleri için gerekli bazi dönüsümler açiklanmistir :

-- Transfer fonksiyonundan durum uzayina çevirme :

$$
[A \ B \ C \ D] = \text{tf2ss(num,den)} \qquad \text{komutu,}
$$
\n
$$
\frac{Y(s)}{U(s)} = \frac{num}{den} = C (sI-A)^{-1}B + D \text{ sistemini},
$$
\n
$$
\frac{dx}{dy} = Ax + Bu
$$
\n
$$
y = Cx + Du \qquad \text{durum uzayi formatina çevirir.}
$$

-- Durum uzayindan transfer fonksiyonuna çevirme :

 $[num, den] = ss2tf(A, B, C, D)$ 

Eger sistemin birden fazla girisi varsa asagidaki komut kullanilir :

 $[num, den] = ss2tf(A, B, C, D, iv)$ 

Örnek olarak asagida verilen iki girisli bir sistemin diferansiyel denklem takiminin MATLAB komut satirindaki islemleri ve çikislari incelenebilir. Ayrica sistemin iki girisi oldugu için u<sub>l</sub> girisi ele alindiginda u<sub>2</sub> sifir, u<sub>2</sub> girisi ele alindiginda da u<sub>l</sub> girisi sifir olarak kabul edilmektedir.

$$
\frac{d}{dt} \begin{bmatrix} x1 \\ x2 \end{bmatrix} = \begin{bmatrix} 0 & 1 \\ 2 & 3 \end{bmatrix} \begin{bmatrix} x1 \\ x2 \end{bmatrix} + \begin{bmatrix} 1 & 0 \\ 0 & 1 \end{bmatrix} \begin{bmatrix} u1 \\ u2 \end{bmatrix}
$$

$$
y = \begin{bmatrix} 1 & 0 \end{bmatrix} \begin{bmatrix} x1 \\ x2 \end{bmatrix} + \begin{bmatrix} 0 & 0 \end{bmatrix} \begin{bmatrix} u1 \\ u2 \end{bmatrix}
$$

```
Command Window
 \begin{array}{ll} >>\text{\AA =}\!\!\!\!\! &\{ \!\!\!\!\! \begin{array}{ll} \text{\AA =}\!\!\!\!\! &\{ \!\!\!\!\! \begin{array}{ll} \text{\AA =}\!\!\!\!\! &\{ \!\!\!\!\! \begin{array}{ll} \text{\AA =}\!\!\!\!\! &\{ \!\!\!\!\! \begin{array}{ll} \text{\AA =}\!\!\!\!\! &\{ \!\!\!\!\! \begin{array}{ll} \text{\AA =}\!\!\!\!\! &\{ \!\!\!\!\! \begin{array}{ll} \text{\AA =}\!\!\!\!\! &\{ \!\!\!\!\! &\{ \!\!\!\!\! &\{ \!\!\!\!\! &\{ \!\!\!\!\! &\{>> C = [1 \ 0];>> D = [0 \ 0];\gg [num, den] = ss2tf(A,B,C,D,1)
\parallelnum =
                                                   1.0000
                                                                                   -3,0000\overline{0}den =
                   \mathbf 1-3-2\gg [num, den] = ss2tf(A,B,C,D,2)
 |num =
                   \boldsymbol{0}\mathbf 1\,0\,den =
                   \mathbf 1-3^{\rm -2}|>>
```
Buradan elde edilen katsayilarla :

$$
\frac{Y(s)}{\text{U1(s)}} = \frac{\ }{3s-2}
$$

 r,p,k degerleri sirasiyla rezidü (n.inci basit kesrin payi), kutup (n.inci basit kesrin paydasi) ve sabit terimleri temsil etmektedir.

$$
\frac{B(s)}{A(s)} = \frac{r1}{s - p(1)} + \frac{r2}{s - p(2)} + \dots + \frac{r(n)}{s - p(n)} + k(s)
$$

Örnek olarak asagidaki kesir ifadesini basit kesirlerine ayiralim.

 $(s)$  $\left( s\right)$ *A s*  $\frac{B(s)}{s} =$  $3^{\wedge} + 6s^{\wedge}2 + 11s + 6$  $2s^3 + 5s^2 + 3s + 6$  $+6s^2+11s+$  $+ 5s^2 + 3s +$  $s^3$ <sup> $\leftarrow$ </sup>  $+6s^2$  $+11s$ 

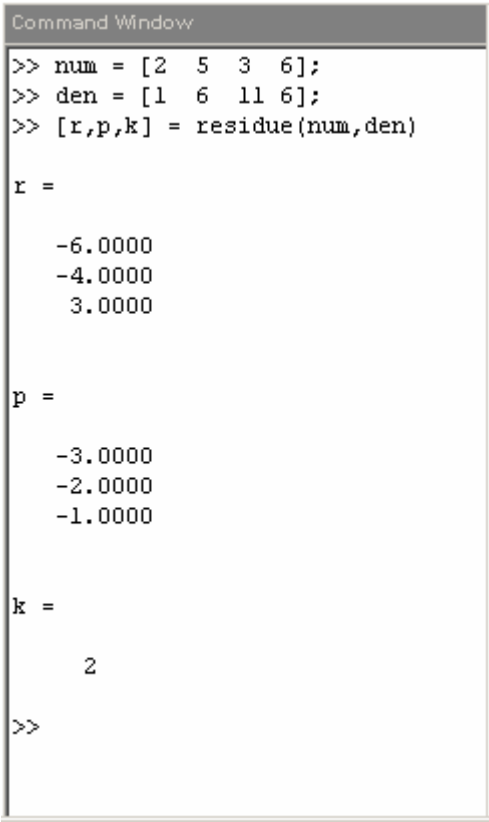

Böylece kesir ifadesi su sekilde basit kesirlerine ayrilmistir :

$$
\frac{B(s)}{A(s)} = \frac{-6}{s+3} + \frac{-4}{s+2} + \frac{3}{s+1} + 2
$$

-- Sürekli zaman sistemleri için geçici cevap analizi :

 Geçici tepki analizleri ( Basamak fonksiyonu, anlik darbe foksiyonu, birim basamak fonksiyonu, rampa fonksiyonu,...) kontrol sistemlerinin zaman degiskeni karsisindaki karakteristiklerini belirlemek için kullanilir.

Basamak fonksiyonu ( Step function ):

step(num,den) step(num,den,t)

Durum uzayinda ifade edilen (A,B,C,D durum uzayinin matrislerini göstermek kosuluyla) bir kontrol sistemi için :

step(A,B,C,D)

**Örnek:** Transfer fonksiyonu  $(s)$  $(s)$ *R s*  $\frac{C(s)}{s}$  =  $^2 + 4s + 25$ 25  $s^2 + 4s +$  olarak verilen bir sistemin birim basamak fonksiyonuna verecegi cevap analizi asagida gösterilmistir.

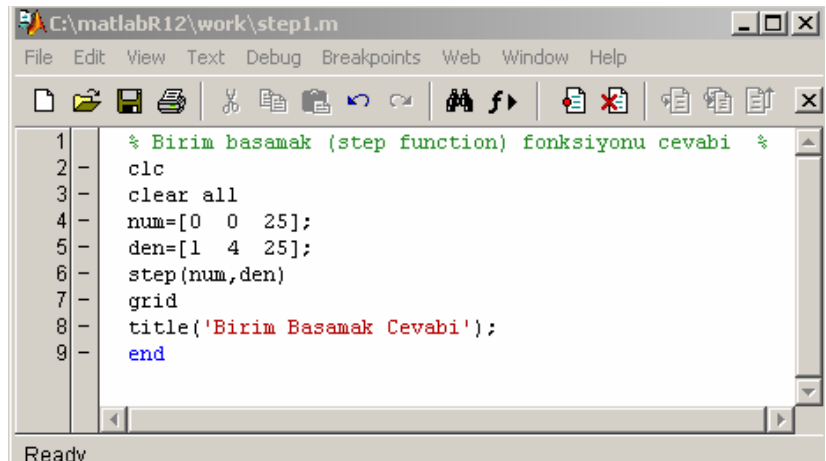

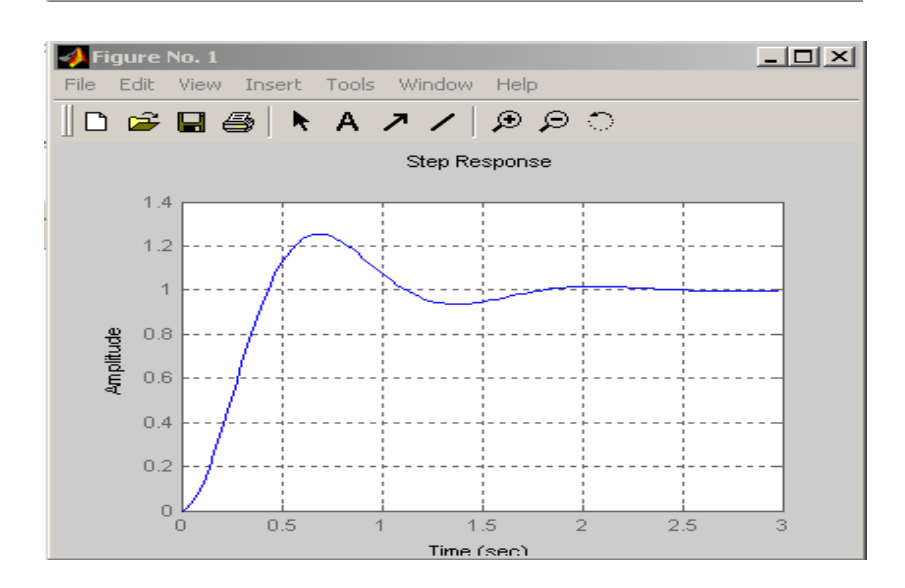

Örnek: 
$$
A = \begin{bmatrix} 0 & 0 & 1 \\ 0 & 0 & 1 \\ 1 & 0 & 2 \end{bmatrix}
$$
;  $B = \begin{bmatrix} 0 \\ 0 \\ 5 \end{bmatrix}$ ;  $C = [1 \ 0 \ 0]$ ;  $D = 0$ 

Yukarida A,B,C,D durum uzayi matrisleri verilen bir sistemin birim basamak fonksiyonuna karsi verecegi cevabi çizdiriniz.

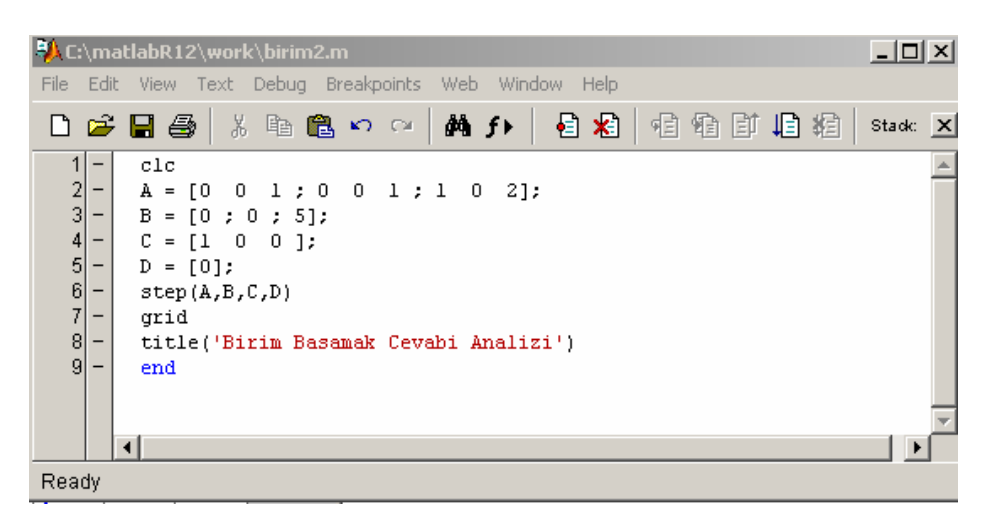

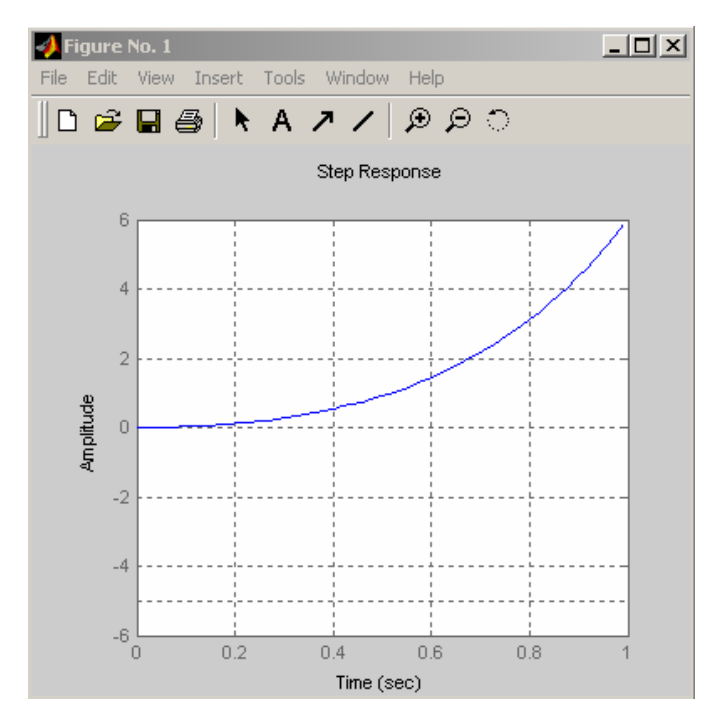

Bir sistemin anlik darbe fonksiyonu ( Impulse Function ) ve rampa fonksiyonuna (Ramp Function) verecegi cevabi bulmak için de bu transfer fonksiyonlarinin önlerine sirasiyla  $1/s$  ve  $1/s^2$  çarpani olusturulur ve normal basamak fonksiyonu gibi çizilir.

**Örnek:** Iki farkli transfer fonksiyonuna iliskin degerler asagida verilmistir. Bu sistemlerin 0 ve 10. saniyeler arasinda frekans cevabini 0.1 araliklarla, ayni grafik ekrani üzerinde çizdiriniz.

 $num1 = [0 \ 0 \ 1]$ ; den1 = [1 2 -1]  $num2 = [0 \ 1 \ 4]$ ; den2 = [1 1 1]

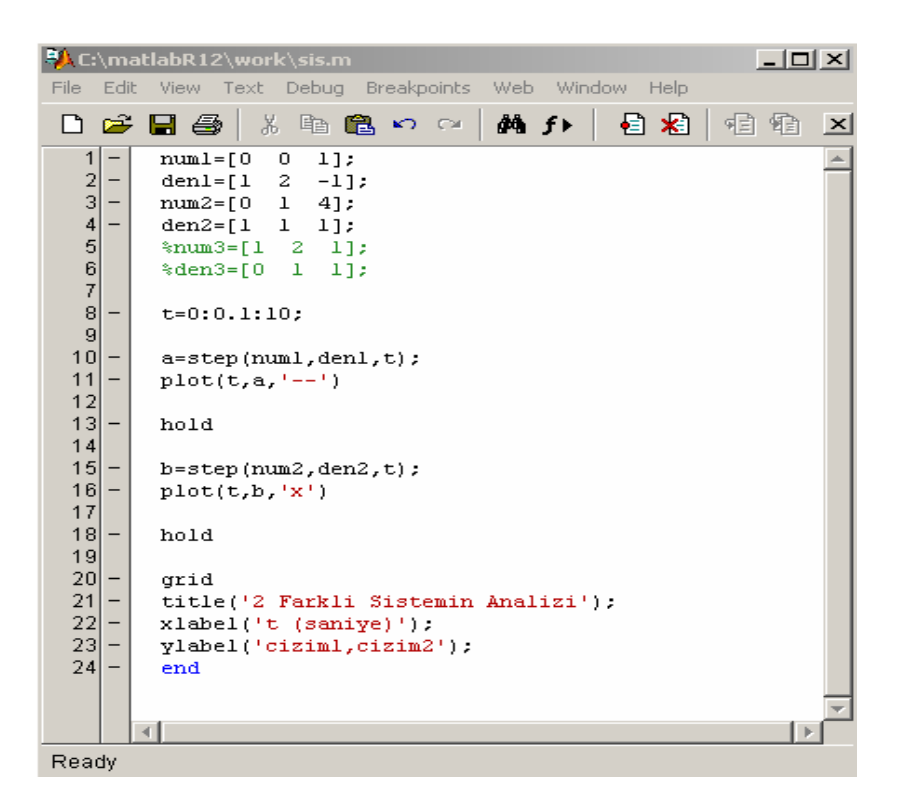

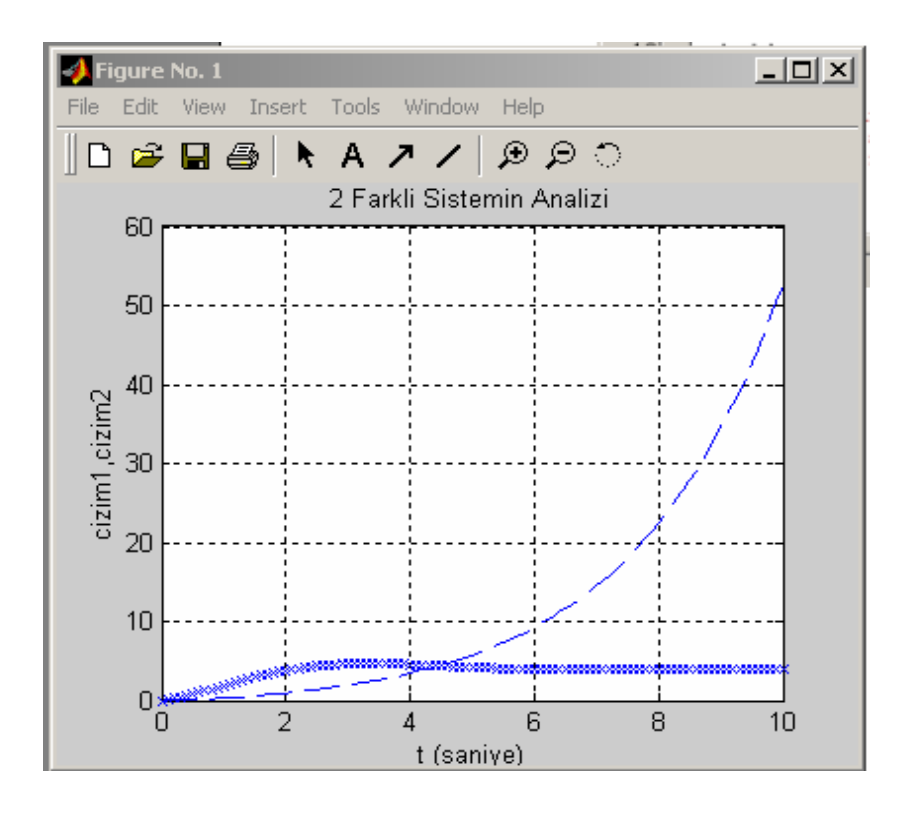

**Örnek:**

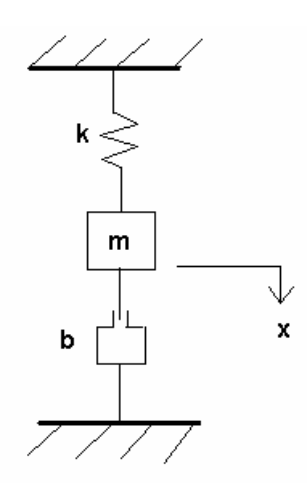

 Yukaridaki mekanik sistemi Laplace Dönüsümü ile analiz ederek transfer fonksiyonunu bulunuz ve birim basamak fonksiyonu yardimiyla grafigini çizerek x'in (yol miktari) genlik degisimini inceleyiniz.

(Baslangiç kosullari :  $x(0)=0.1$  m ve  $x^{(1)}(0)=0.05$  m/s) Not: (1) ve (2) ifadeleri birinci ve ikinci türevleri temsil etmektedir.

Çözüm için önce asagidaki analitik yöntem, sonra da grafik incelenebilir.

Sistem denklemi :

$$
mx^{(2)} + bx^{(1)} + kx = 0
$$
  
\n
$$
m[s^{2} X(s) - sx(0) - x^{(1)}] + b[sX(s) - x(0)] + kX(s) = 0
$$
  
\n
$$
(ms2 + bs + k)X(s) = mx(0)s + m x^{(1)}(0) + bx(0)
$$

Gerekli matematiksel islemler yapilip X(s) ifadesi çekilirse :

$$
X(s) = \frac{mx(0)s + mx(0) + bx(0)}{ms^2 + bs + k} = \frac{0.1s + 0.35}{s^2 + 3s + 2}
$$

X(s) ifadesi *s*  $\frac{1}{x}$  carpaniyla yeniden düzenlenirse :

$$
X(s) = \frac{0.1s^{2} + 0.35s}{s^{2} + 3s + 2} \frac{1}{s}
$$

Böylece X(s) transfer fonksiyonu birim basamak fonksiyonu çizimi için G(s) fonksiyonuna dönüstürülüp asagidaki sonuç elde edilir :

$$
G(s) = \frac{0.1s^2 + 0.35s}{s^2 + 3s + 2}
$$

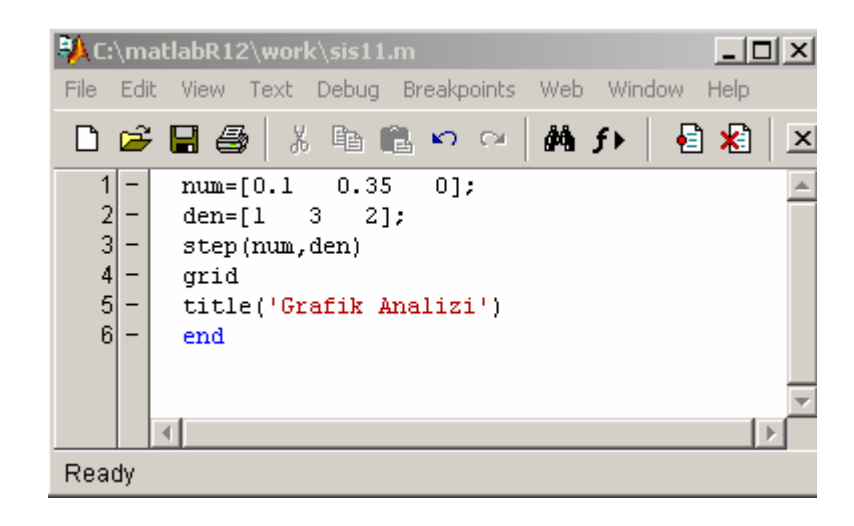

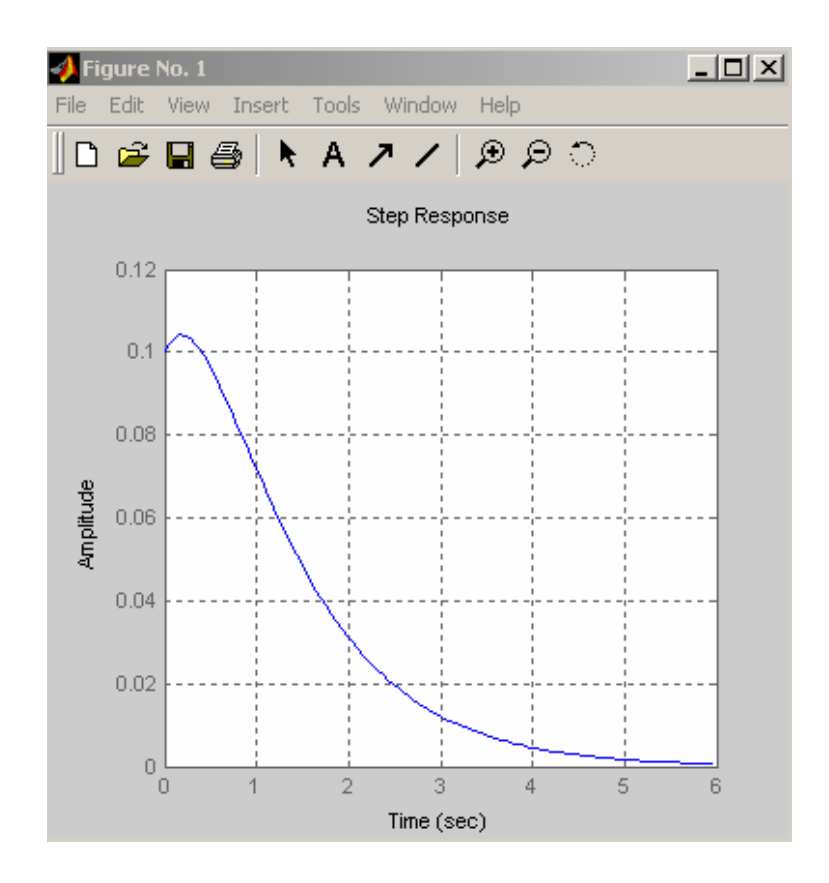

### **ALISTIRMALAR**

**1-** Iki farkli transfer fonksiyonuna iliskin degerler asagida verilmistir. Bu sistemlerin 0 ve 15. saniyeler arasinda birim basamak frekans cevabini 0.2 araliklarla, ayni grafik ekrani üzerinde çizdiriniz.

 $num1 = [1 \ 5 \ 1]$ ; den1 = [3 2 4]  $num2 = [1 \ 0 \ 1]$ ; den2 = [1 0 2]

**2-** Asagida A,B,C,D durum uzayi matrisleri verilen bir sistemin birim basamak fonksiyonuna karsi verecegi frekans cevabini çizdiriniz.

$$
A = \begin{bmatrix} 3 & 1 & 1 & 1 \\ 2 & 3 & 0 & 1 \\ 1 & 9 & 5 & 3 \\ 0 & 7 & 1 & 1 \end{bmatrix} ; B = \begin{bmatrix} 0 \\ 2 \\ 5 \\ 60 \end{bmatrix} ; C = [1 \ 0 \ 0 \ 0] ; D = 0
$$

**3-** Bir sisteme ait transfer fonksiyonuna iliskin matris degerleri asagida verilmistir. Bu sistemin 0 ve 40. saniyeler arasinda birim basamak frekans cevabini 0.1 araliklarla, çizdirinip inceleyiniz.

 $num1 = [4 \ 8 \ 9]$ ; den1 = [1 3 2]

# **EK(Tablo):MATLAB KOMUTLARI ve MATRIS FONKSIYONLARI TABLOSU**

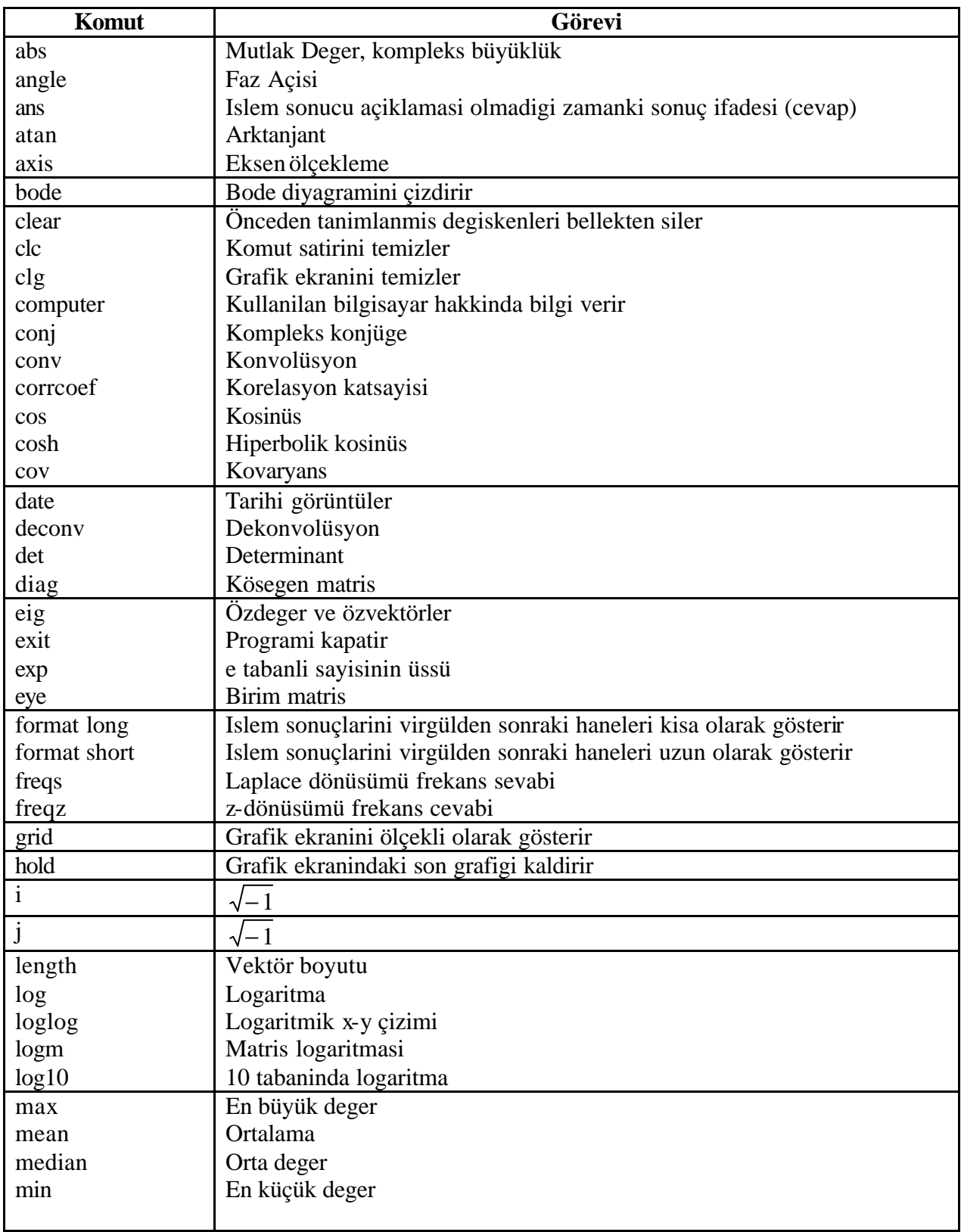

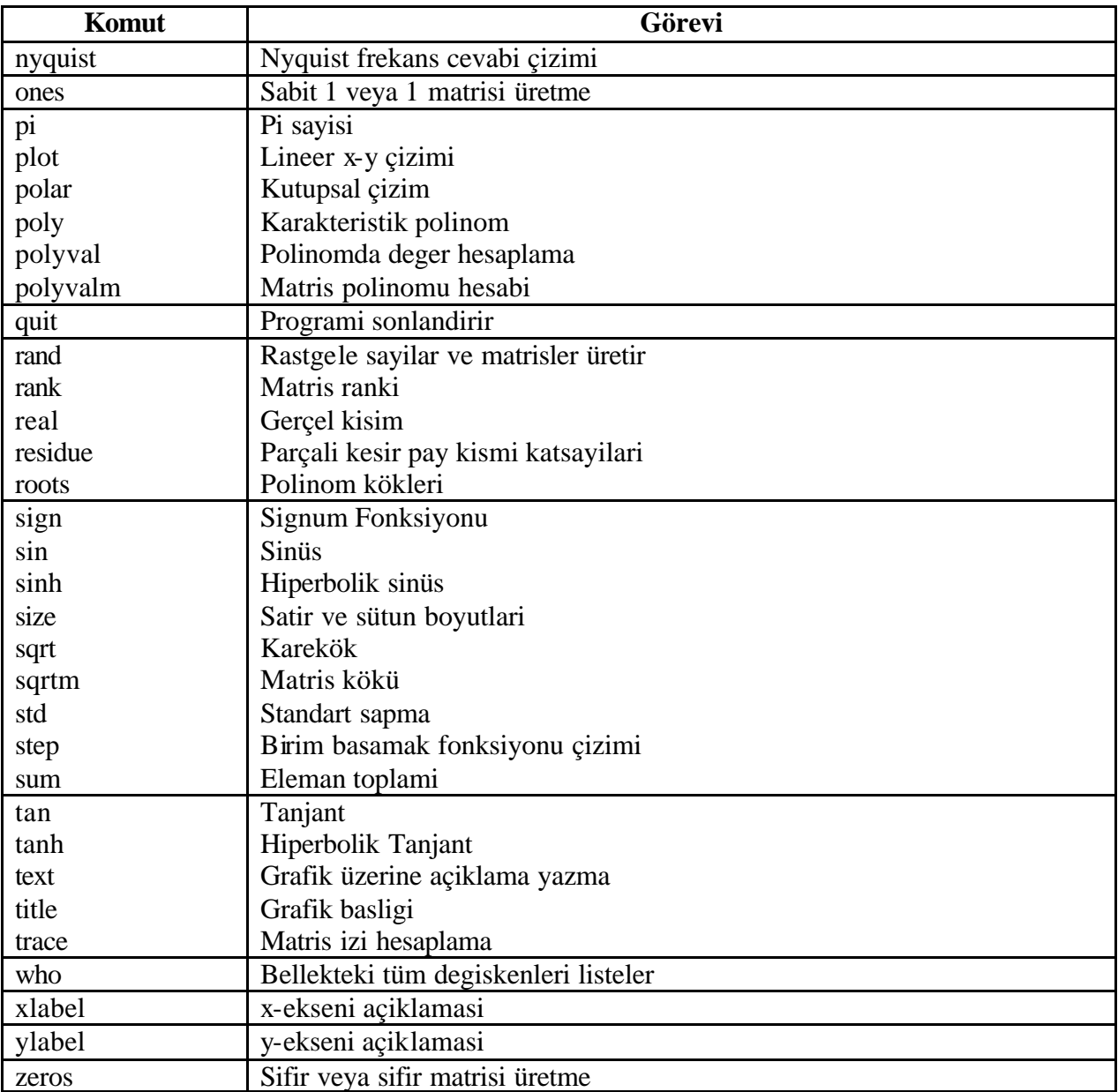

# **KAYNAKLAR**

**[1]** " MATLAB " , Yrd.Doç.Dr. Mehmet Uzunoglu, Türkmen Kitabevi, 2002

**[2]** " Solving Control Engineering Problems with MATLAB " , Katsuhiko Ogata, 1994

**[3]** " MATLAB Primer – Third Edition " , Kermit Sigmon, University of Florida

**[4]** "Lineer Cebir ve MATLAB Uygulamalari ", Prof.Dr. Mithat Uys al, Prof.Dr. Aysenur Uysal, Beta Yayinlari, 2000

- **[5]** " www.mathworks.com "
- **[6]** " http://www.math.siu.edu/matlab/tutorial3.pdf "